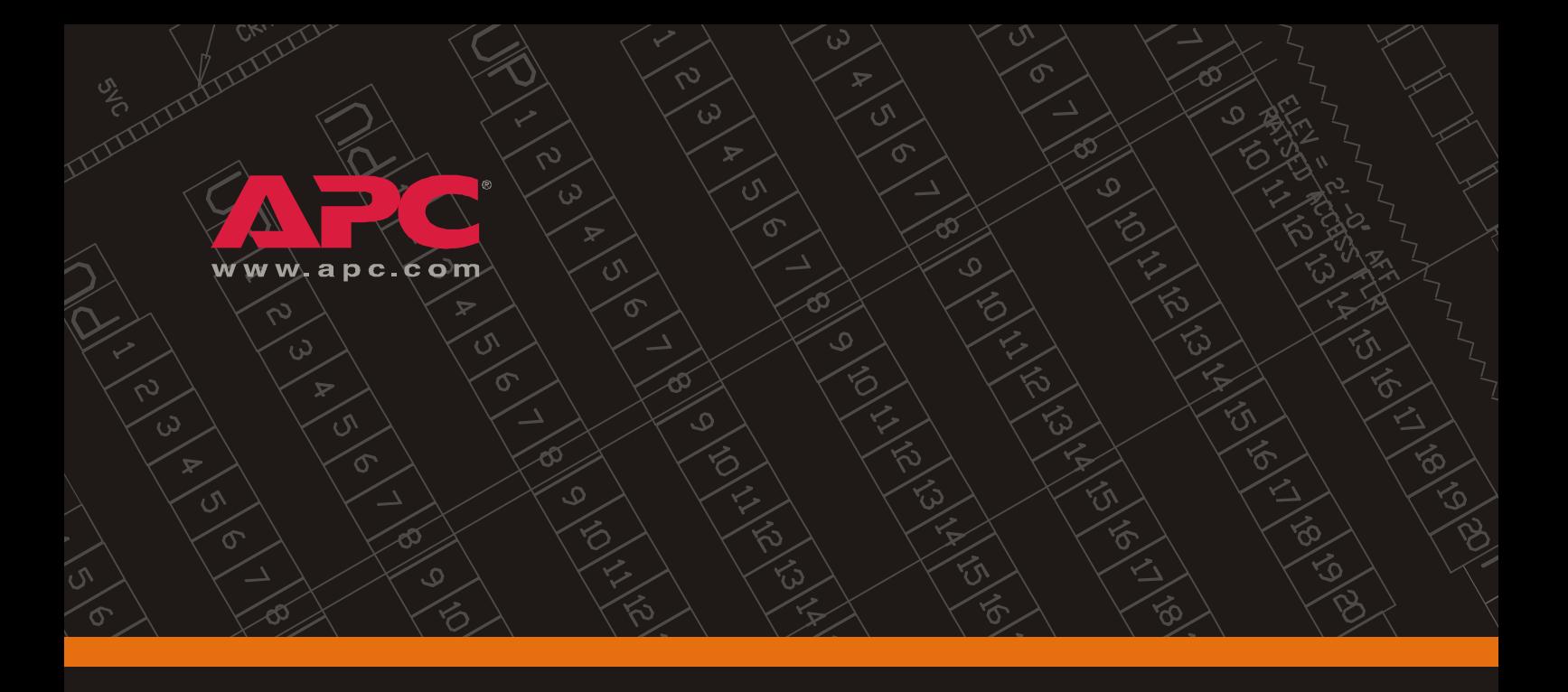

# **ИБП Symmetra PX**

**10-80 кВт 3 x 400/230 В**

**Руководство по эксплуатации и обслуживанию**

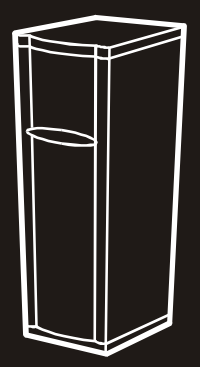

# **Содержание**

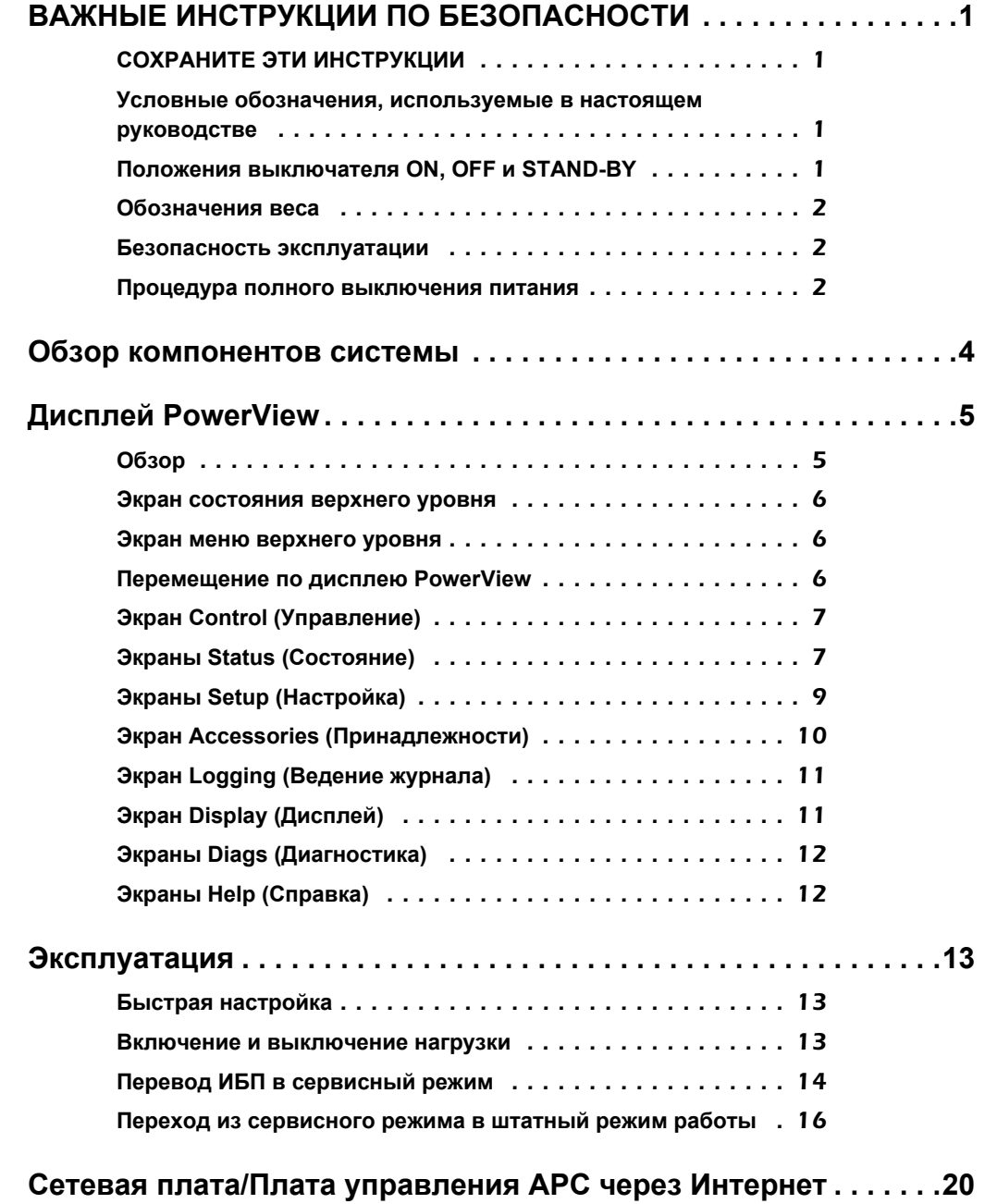

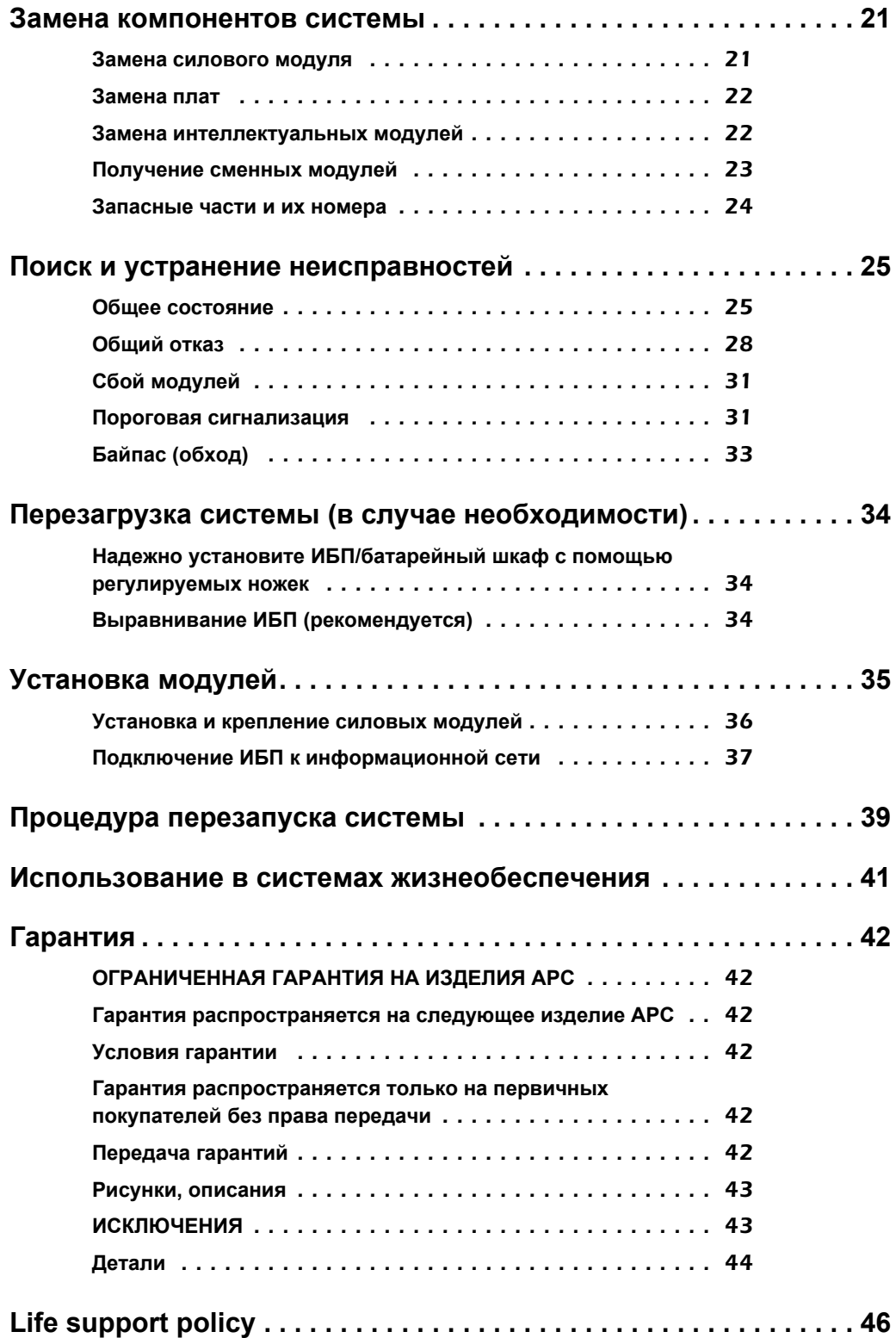

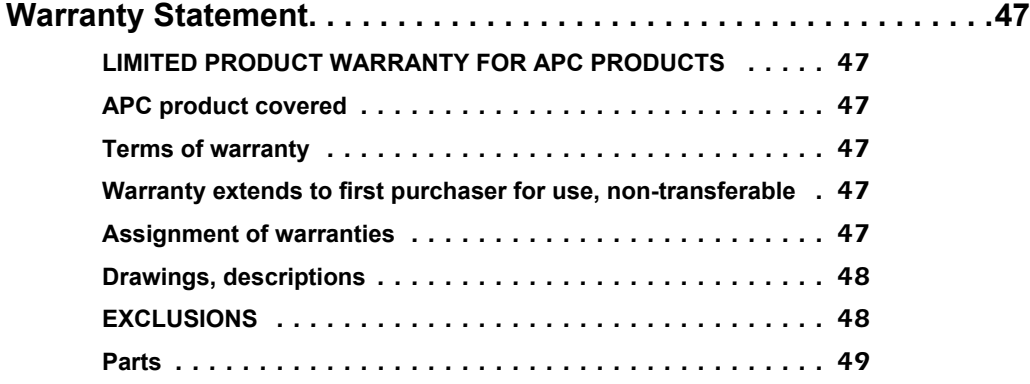

*:*

# <span id="page-6-0"></span>**ВАЖНЫЕ ИНСТРУКЦИИ ПО БЕЗОПАСНОСТИ**

## <span id="page-6-1"></span>**СОХРАНИТЕ ЭТИ ИНСТРУКЦИИ**

Настоящее руководство содержит важные инструкции, которых необходимо придерживаться при работе с ИБП, монтажными шкафами с батареями и батареями.

## <span id="page-6-2"></span>**Условные обозначения, используемые в настоящем руководстве**

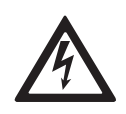

**ПРЕДУПРЕЖДЕНИЕ! Опасность поражения электрическим током.**

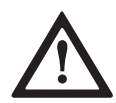

## **ОСТОРОЖНО!**

Во избежание повреждения оборудования прочтите эти сведения.

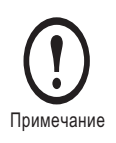

Указывает на важную информацию.

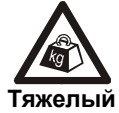

Обозначает тяжелый груз, который нельзя поднимать без посторонней помощи.

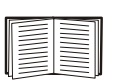

Указывает, что дополнительная информация по этому вопросу представлена в другом разделе данного руководства.

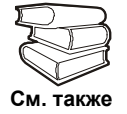

Обозначает, что более подробная информация по этому вопросу имеется в другом руководстве.

## <span id="page-6-3"></span>**Положения выключателя ON, OFF и STAND-BY**

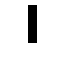

Указывает на то, что переключатель или устройство токовой защиты находится в положении ON (ВКЛ).

Указывает, что переключатель или прерыватель находится в положении OFF (ВЫКЛ.).

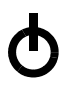

Указывает, что переключатель находится в положении STAND-BY (Режим готовности).

### <span id="page-7-0"></span>**Обозначения веса**

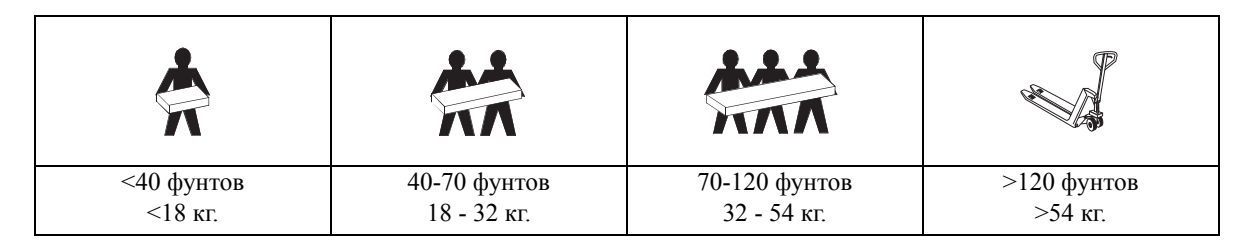

#### <span id="page-7-1"></span>**Безопасность эксплуатации**

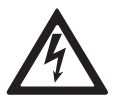

## **ПРЕДУПРЕЖДЕНИЕ!**

- **• Внутри ИБП имеются детали под опасным напряжением; питание на них подается от батарей и сохраняется даже при отключении устройства от сети. Чтобы обесточить всю систему, следуйте процедуре полного отключения питания.**
- **• Перед началом работы с батарейными блоками снимайте всю токопроводящую бижутерию, такую как цепочки, часы и кольца.**
- **• Батарейные блоки не содержат обслуживаемых деталей. Не открывать.**
- **• Во избежание взрыва не сжигайте использованные батарейные блоки. Запрещается деформировать батарейные блоки, поскольку вытекающий электролит раздражает глаза и кожу и может быть ядовитым.**

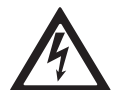

#### **ПРЕДУПРЕЖДЕНИЕ!**

**Не включайте ИБП после подсоединения его к электросети. Пуск устройства может осуществляться только персоналом, авторизованным компанией APC.** 

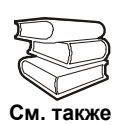

Описание конфигураций, включающих внешние батареи, приобретаемые заказчиком, см. в инструкциях по установке батарей, предоставляемых производителем, а также в инструкциях по техническому обслуживанию.

#### <span id="page-7-2"></span>**Процедура полного выключения питания**

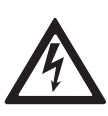

#### **ПРЕДУПРЕЖДЕНИЕ!**

Перед работой с модулем или началом электрического подключения проверьте с помощью следующей процедуры, что ИБП находится в режиме полного отключения питания.

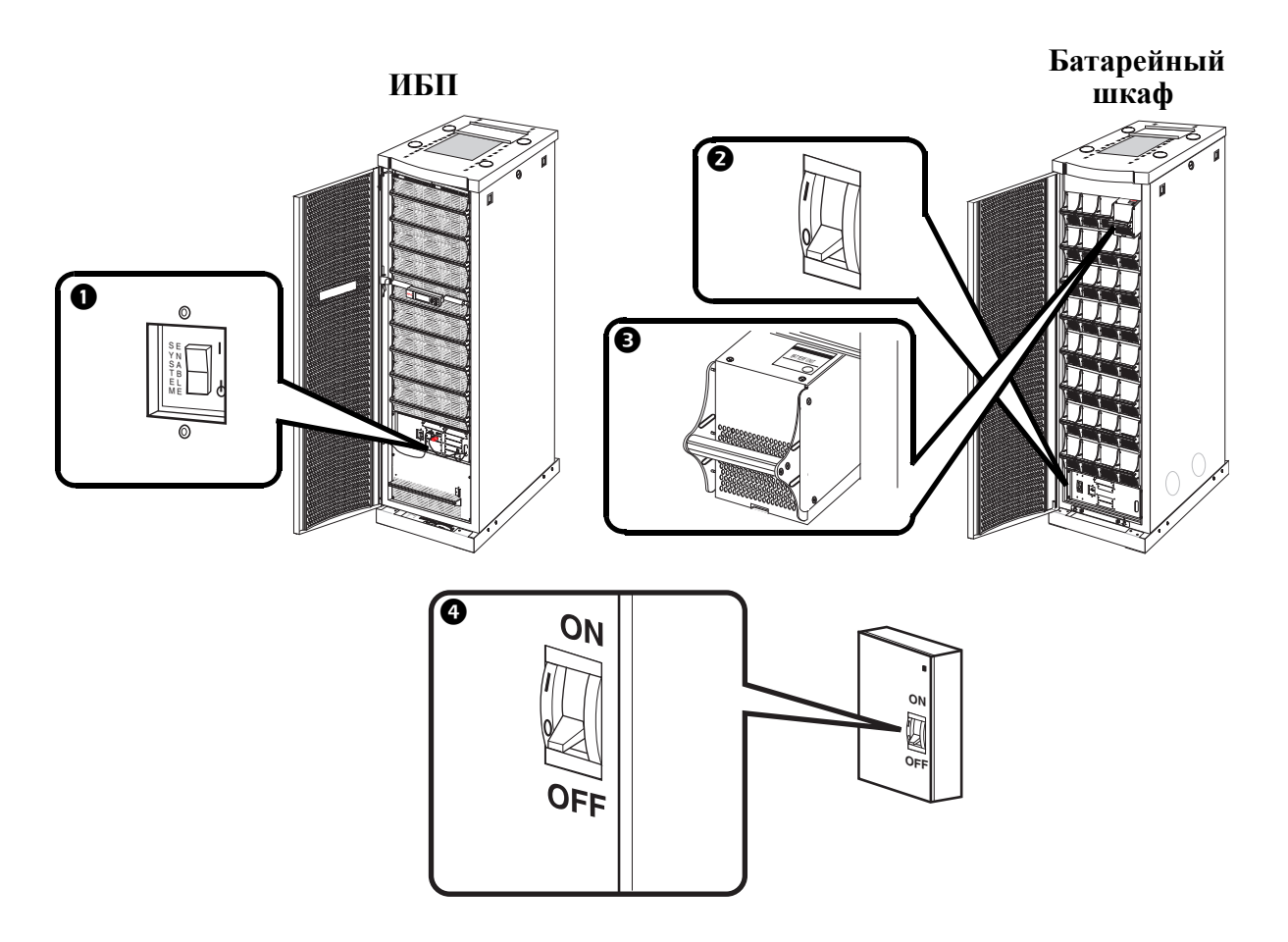

Установите переключатель System Enable в позицию STAND-BY (Режим готовности).

 Установите переключатель постоянного тока на всех включенных в конфигурацию монтажных шкафах с батареями в положение OFF (ВЫКЛ.).

 Отключите все батарейные блоки, удалив их или выдвинув до красной линии отключения.

## **ОСТОРОЖНО!**

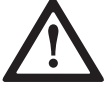

Чтобы обеспечить полную устойчивость батарей, не выдвигайте их дальше красной линии, за исключением случаев их полного удаления из ИБП.

 Установите переключатель входной мощности, потребляемой от сети, в положение OFF (ВЫКЛ.) или LOCKED-OUT (БЛОКИРОВКА). Если ИБП оснащен двумя источниками питания от сети, установите переключатели обоих источников в положение OFF (ВЫКЛ.) или LOCKED-OUT (БЛОКИРОВКА).

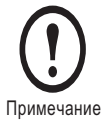

Следуйте соответствующим инструкциям, расположенным на монтажных шкафах.

## <span id="page-9-0"></span>**Обзор компонентов системы**

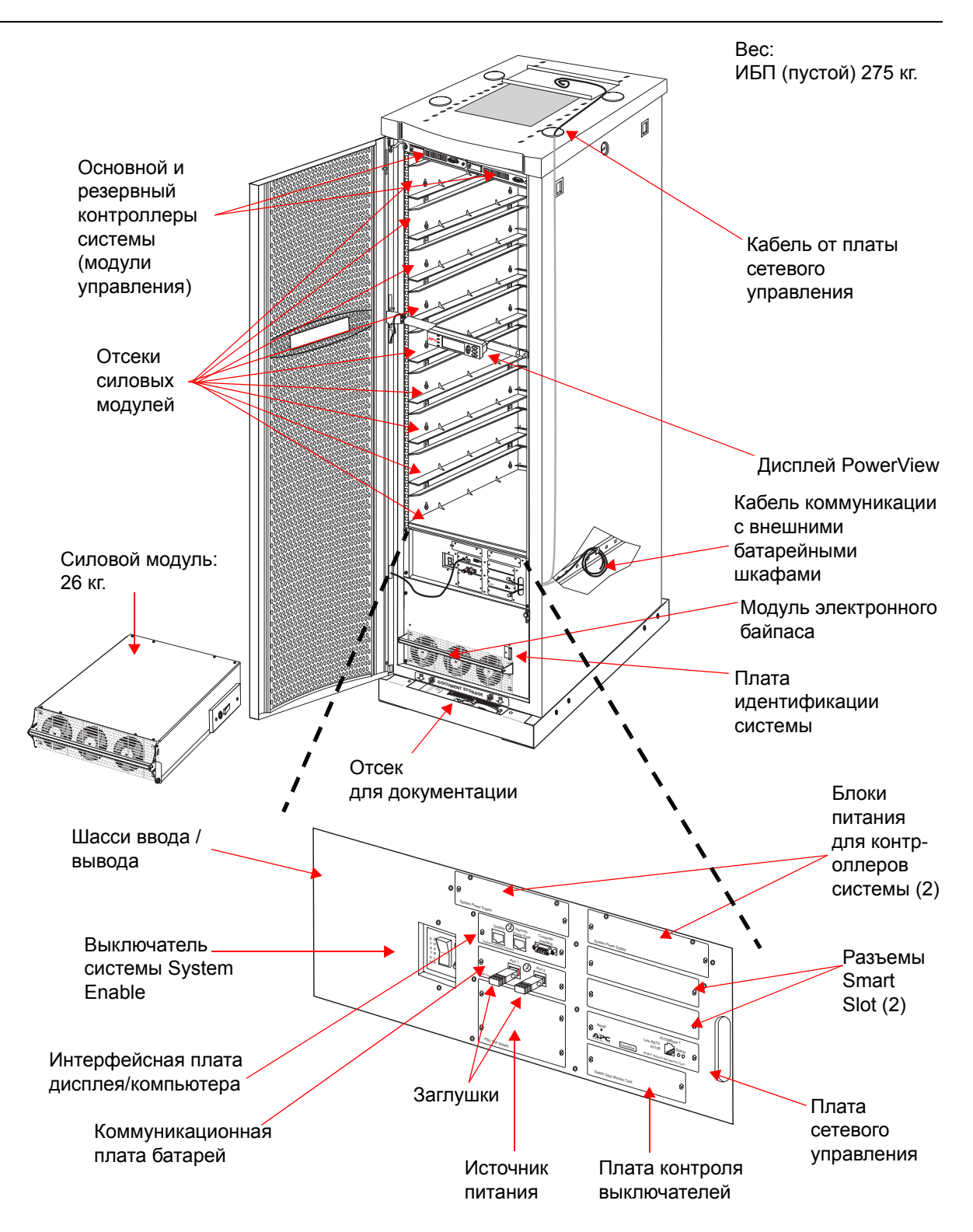

# <span id="page-10-0"></span>**Дисплей PowerView**

### <span id="page-10-1"></span>**Обзор**

PowerView – пользовательский интерфейс управления ИБП. Он используется для настройки и контроля системы, установки пороговых значений срабатывания сигнализации и подачи звуковых и визуальных аварийных сигналов.

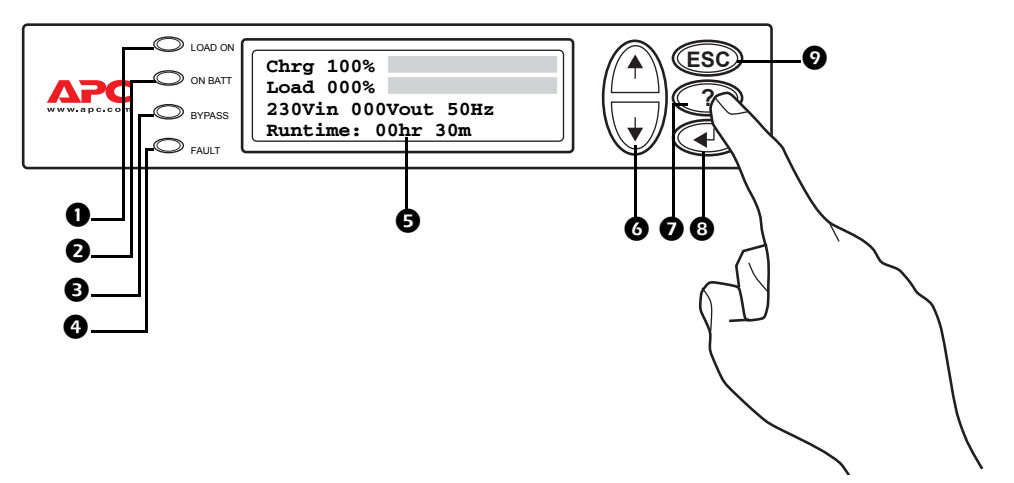

- Индикатор LOAD ON если индикатор горит зеленым, ИБП Symmetra PX подает питание на оборудование нагрузки.
- Индикатор ON BATT если индикатор горит желтым, силовые модули питаются от батарей.
- Индикатор BYPASS если индикатор горит желтым, питание на устройство подается через обводной контур (байпас).
- Индикатор FAULT красный цвет означает сбой в системе.
- Жидкокристаллический дисплей предназначен для отображения аварийных сигналов, состояния системы, а также дополнительных инструкций и отдельных компонентов системы.
- Клавиши навигации ВВЕРХ и ВНИЗ для выбора элементов меню и доступа к данным.
- Клавиша СПРАВКА осуществляет запуск контекстной справки.
- **8** Клавиша ВВОД для открытия элементов меню и внесения изменений в системные параметры.
- Клавиша ESC (ВЫХОД) возврат к предыдущему экрану.

#### <span id="page-11-0"></span>**Экран состояния верхнего уровня**

Экран **состояния верхнего уровня** отображается на дисплее PowerView в случае отсутствия активности пользователя. Экран **состояния верхнего уровня** предоставляет основные сведения о состоянии системы.

| Chrg 100%           |
|---------------------|
| Load 000%           |
| 230Vin 000Vout 50Hz |
| Runtime: Ohr Om     |
|                     |

Экран состояния верхнего уровня

#### <span id="page-11-1"></span>**Экран меню верхнего уровня**

Если активен **экран состояния верхнего уровня** нажмите **Enter,** чтобы открыть **экран меню верхнего уровня**. Этот экран является **исходным** для управления, настройки и контроля системы.

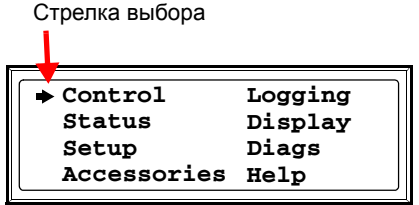

Экран меню верхнего уровня

#### <span id="page-11-2"></span>**Перемещение по дисплею PowerView**

Из экрана **меню верхнего уровня** можно открыть 8 подменю, изображенных на приведенном выше рисунке. Дисплей PowerView имеет иерархическую структуру, и некоторые подменю содержат несколько экранов.

Нажимайте клавиши **Вверх** или **Вниз** (<del>↑) (√)</del> для перемещения стрелки выбора к требуемому элементу подавности требуемому элементу подменю.

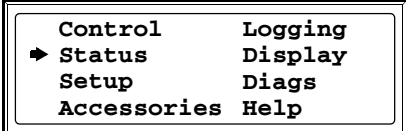

Экран меню верхнего уровня

Нажмите клавишу **Ввод** для открытия экрана подменю. На приведенном ниже примере открыт экран подменю Status (состояние). Стрелка в правом нижнем углу указывает, что подменю Status содержит дополнительные экраны. Нажмите клавишу Вниз  $(\bar{t})$  для просмотра других экранов подменю Status.

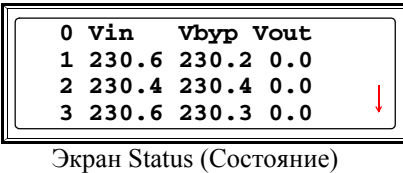

Некоторые экраны содержат изменяемые параметры, указываемые стрелкой ввода. Чтобы увеличить или уменьшить значение параметра, нажмите клавишу**Вверх** или **Вниз**  $(\uparrow)$   $(\downarrow)$  . Нажмите **Ввод** , чтобы изменения вступили в силу.

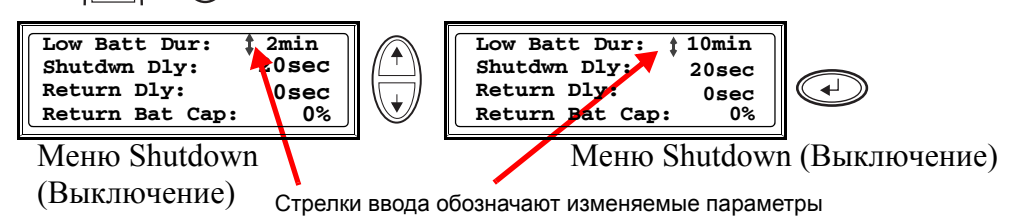

В следующих разделах описываются 8 экранов подменю.

#### <span id="page-12-0"></span>**Экран Control (Управление)**

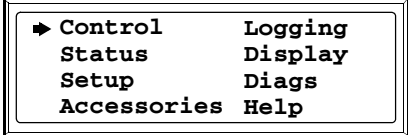

Экран меню верхнего уровня

На экране **Control (Управление)** можно выбрать следующие элементы:

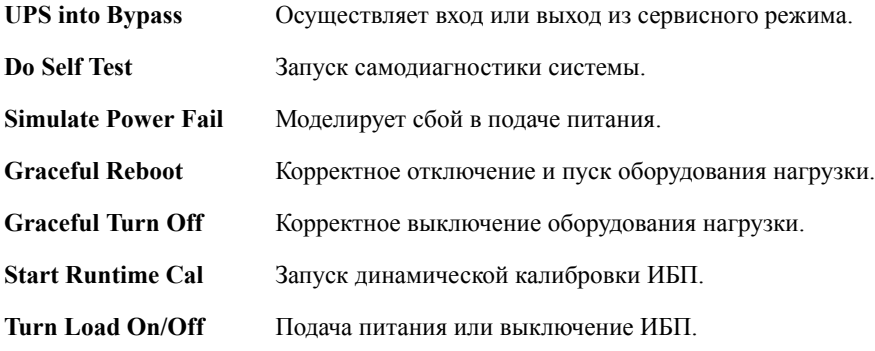

## <span id="page-12-1"></span>**Экраны Status (Состояние)**

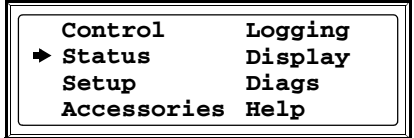

Экран меню верхнего уровня

Экраны **Status (Состояние)** отображают сведения о нагрузке, батарее, напряжении силового модуля и токе.

#### **Экран состояния 1.**

```
Vin, Vout, Iout Входное напряжение (В), выходное напряжение (В) и выходной ток (А) для
         каждой фазы (1-3).
```
#### **Экран состояния 2.**

**%load assuming no redundancy** Процентное соотношение нагрузки к общей емкости всех силовых модулей.

#### **Экран состояния 3.**

**%load allowing for n+ redundancy** Процентное соотношение нагрузки, обеспечивающее избыточность системы.

#### **Экран состояния 4.**

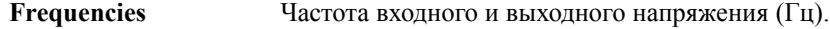

#### **Экран состояния 5.**

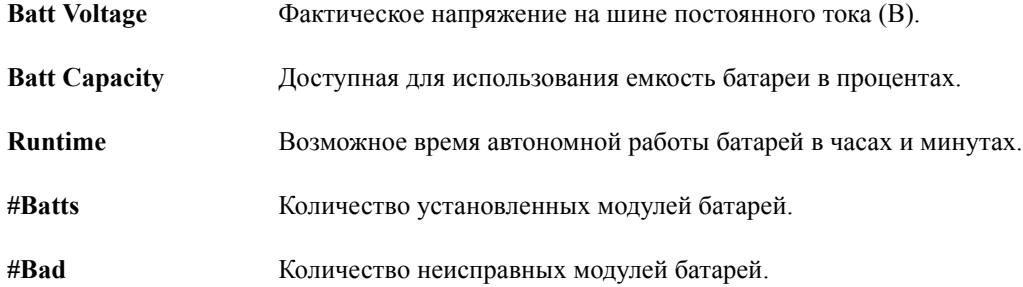

#### **Экран состояния 6.**

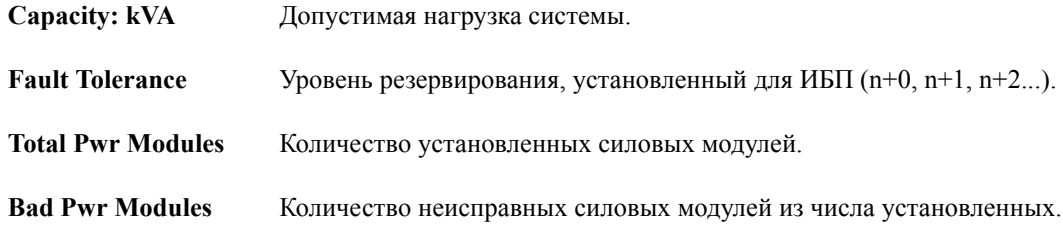

#### **Экран состояния 7.**

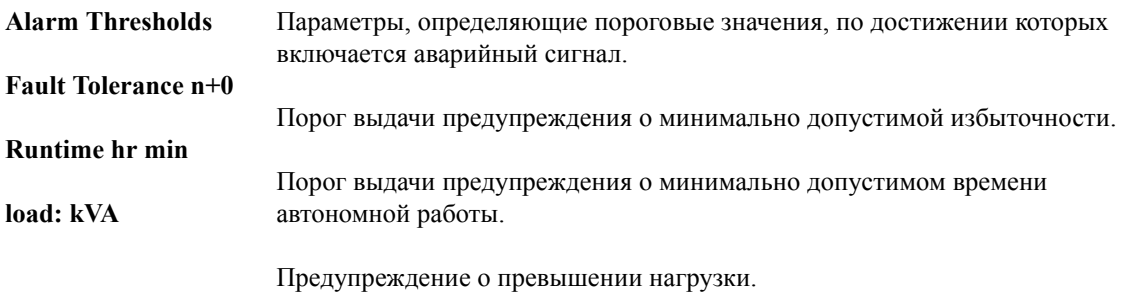

#### **Экран состояния 8.**

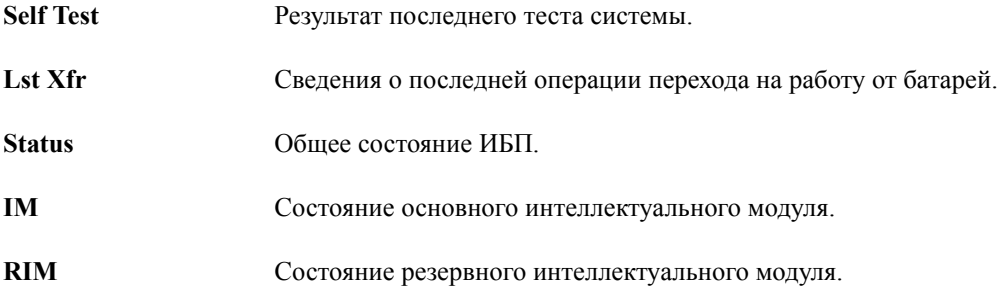

## <span id="page-14-0"></span>**Экраны Setup (Настройка)**

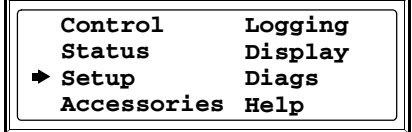

Экран меню верхнего уровня

На экране **Setup (Настройка)**можно изменять стандартные параметры:

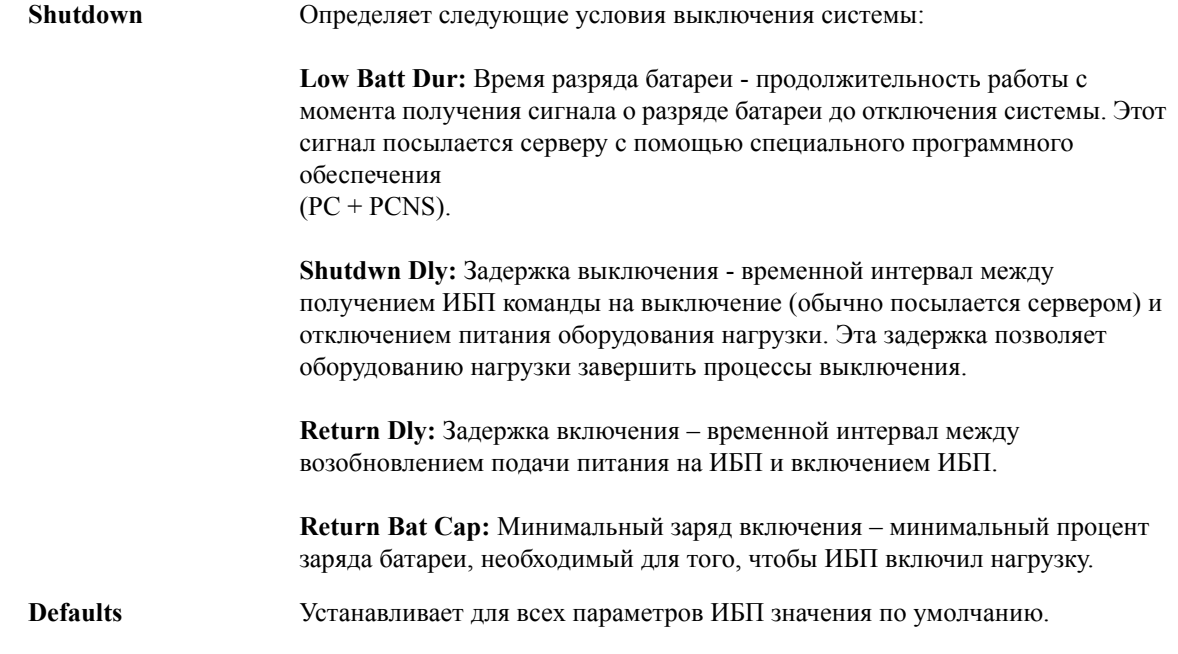

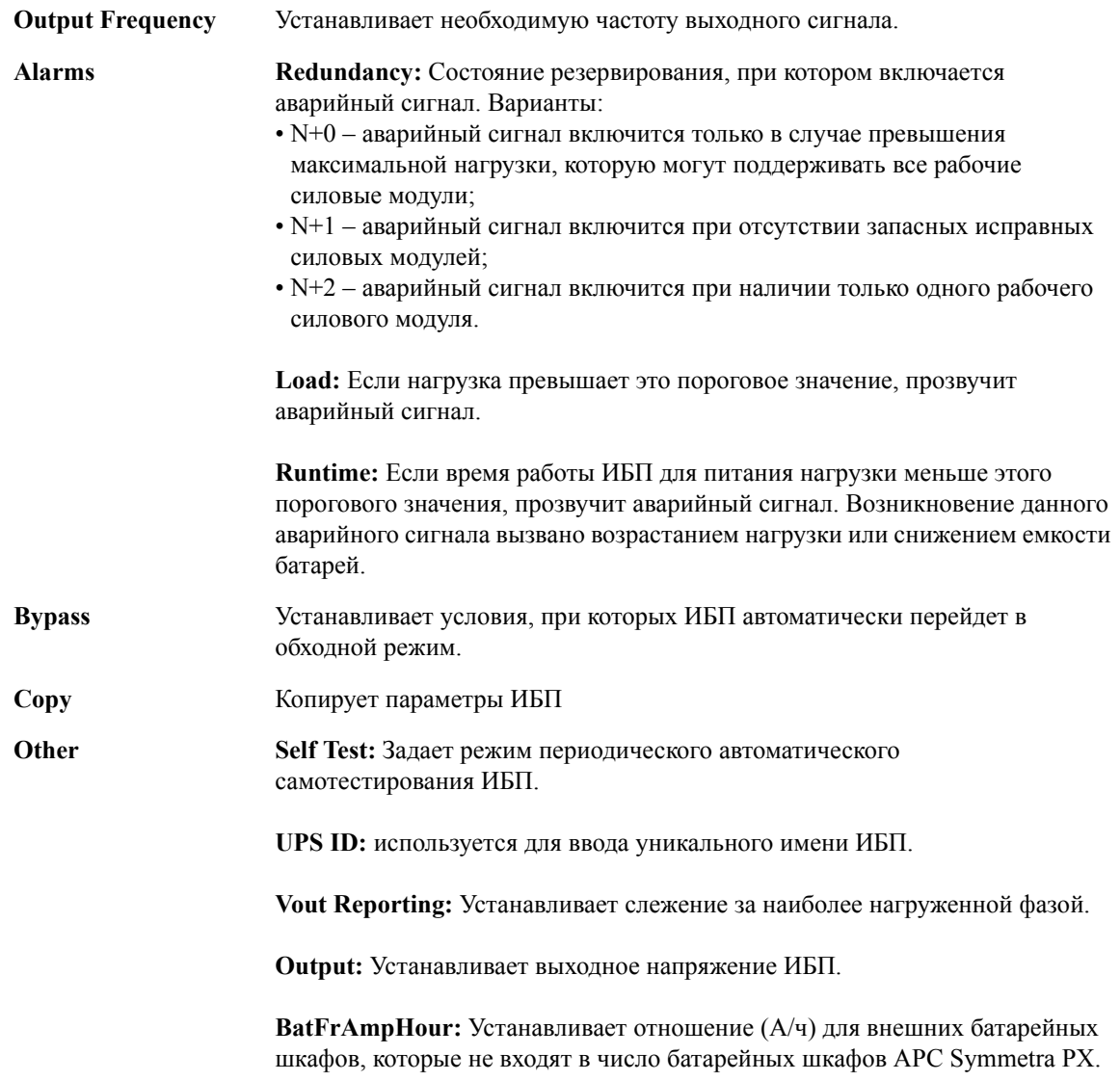

## <span id="page-15-0"></span>**Экран Accessories (Принадлежности)**

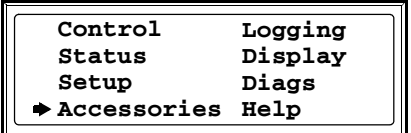

Экран меню верхнего уровня

На экране **Accessories (Принадлежности)**можно просмотреть состояние дополнительных аксессуаров APC, подключенных к ИБП.

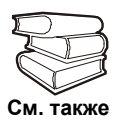

Более подробную информацию см. в соответствующих руководствах.

### <span id="page-16-0"></span>**Экран Logging (Ведение журнала)**

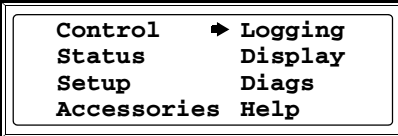

Экран меню верхнего уровня

Экран **Logging (Ведение журнала)** позволяет настраивать журнал ИБП. На экране доступны следующие элементы:

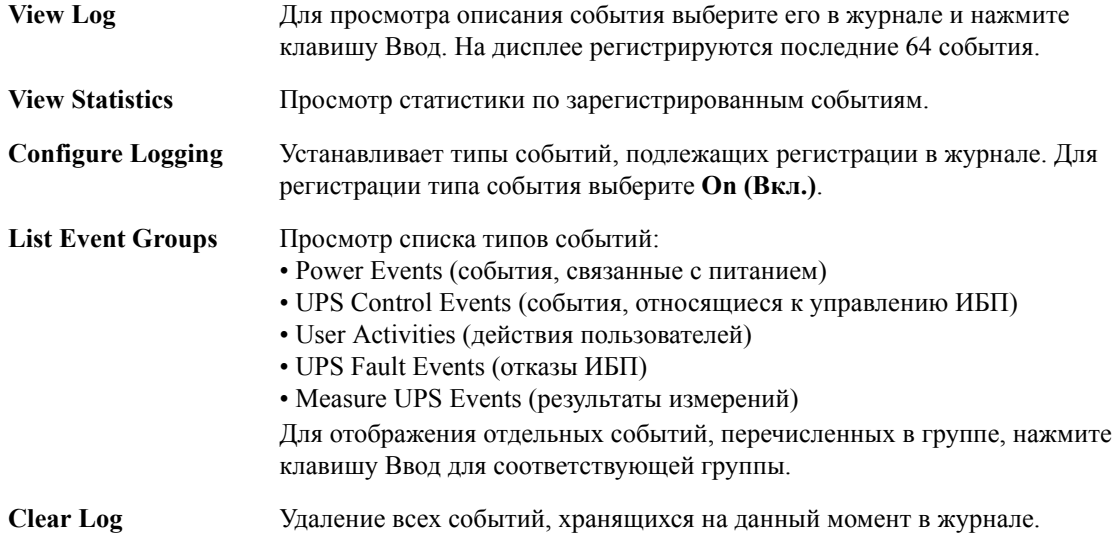

## <span id="page-16-1"></span>**Экран Display (Дисплей)**

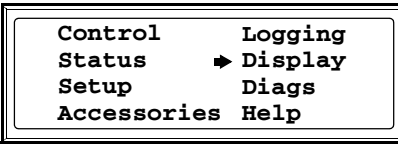

Экран меню верхнего уровня

Экран **Display (Дисплей)** позволяет настраивать интерфейс дисплея ИБП. На экране доступны следующие элементы:

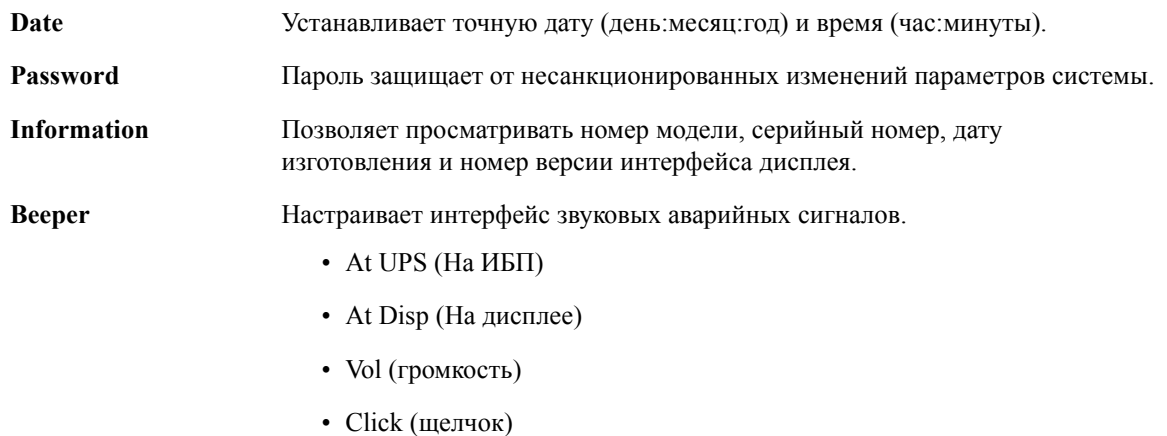

**Symmetra PX 10-80 кВт, Руководство по эксплуатации и обслуживанию 3 x 400/230 В - 990-1462B 11**

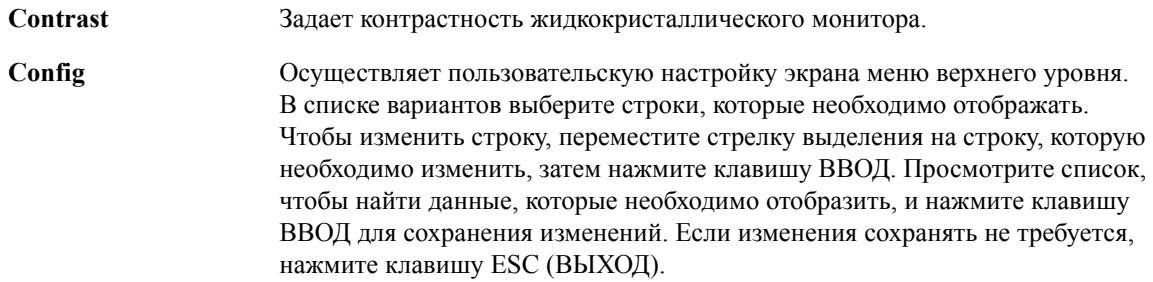

#### <span id="page-17-0"></span>**Экраны Diags (Диагностика)**

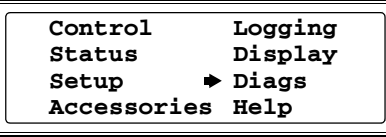

Экран меню верхнего уровня

На экране **Diagnostics (Диагностика)** отображаются сведения, необходимые при поиске и устранении неисправностей. На экране доступны следующие элементы:

Faults & Diagnostics **Выводит список всех обнаруженных неисправностей**.

При отображении любого статуса кроме ON (ВКЛ) или OK, модуль или плату необходимо заменить. На экране Faults and Diagnostics (Сбои и диагностика) будет указано местоположение неисправного модуля/платы. Если резервный интеллектуальный модуль не установлен, перед извлечением интеллектуального модуля необходимо перевести ИБП в сервисный режим.

Выводит список состояния внешних устройств.

При отображении любого состояния кроме ON (ВКЛ) или OK модуль, плату или батарею необходимо заменить. Если резервный интеллектуальный модуль не установлен, перед извлечением интеллектуального модуля необходимо перевести ИБП в сервисный режим.

#### <span id="page-17-1"></span>**Экраны Help (Справка)**

Чтобы получить доступ к контекстным **экранам Help (Справка)**, нажмите клавишу «?».

# <span id="page-18-0"></span>**Эксплуатация**

#### <span id="page-18-1"></span>**Быстрая настройка**

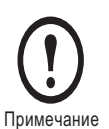

Если в состав системы входит APC InfraStruXure Manager, то инструкции в этом разделе можно пропустить. Для получения дополнительной информации см. документацию по InfraStruXure Manager.

Необходимо настроить три параметра TCP/IP, прежде чем Плата управления сможет работать в сети:

- IP-адрес
- Маска подсети
- Основной шлюз

На дисплее PowerView выполните следующие действия:

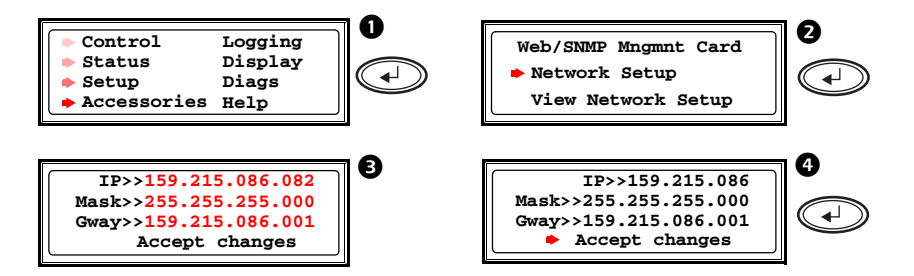

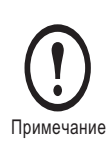

Если основной шлюз недоступен, используйте IP-адрес компьютера, который находится в той же подсети, что и Плата управления и который обычно включен. Плата управления использует основной шлюз для проверки сети при низком трафике. Для получения дополнительных сведений о функциях Watchdog основного шлюза см. «функции Watchdog» в разделе «Введение» руководства пользователя сетевой платы управления на компакт-диске (.\doc\usrguide.pdf). Компакт-диск с руководством пользователя сетевой платы управления находится в отсеке для документации.

#### <span id="page-18-2"></span>**Включение и выключение нагрузки**

- На экране состояния верхнего уровня выберите Control (Управление) и нажмите клавишу ввода.
- Найдите в списке Turn Load On/Off (Включить/Выключить нагрузку) и нажмите клавишу ввода.
- На дисплее появится сообщение о включении/выключении нагрузки.

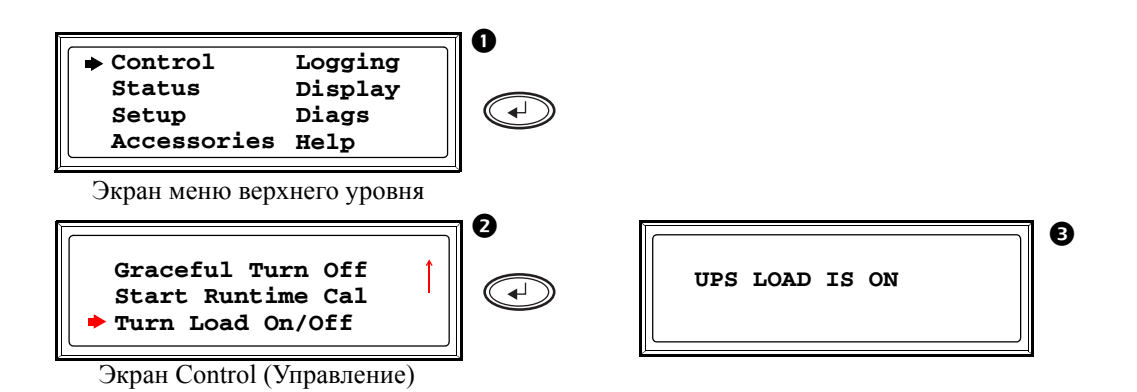

## <span id="page-19-0"></span>**Перевод ИБП в сервисный режим**

Перед обслуживанием ИБП необходимо перевести в сервисный режим. При работе ИБП в сервисном режиме питание подается непосредственно из источника питания через панель управления обводным соединением на оборудование нагрузки.

- 1. Для перевода ИБП в сервисный режим используйте его дисплей.
	- a. На экране Monitoring (Контроль) нажмите клавишу Esc (Выход),чтобы открыть меню верхнего уровня.
	- b. В меню верхнего уровня выберите **Control (Управление)** и нажмите клавишу Ввод.

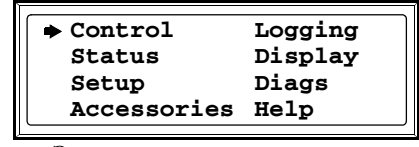

Экран меню верхнего уровня

- c. В меню Control (Управление) выберите **UPS into Bypass (ИБП в сервисный режим)** и нажмите клавишу Ввод.
- d. Подтвердите выбор на следующем экране: Выберите **Yes, UPS into Bypass (подтверждение перехода ИБП в сервисный режим)** и нажмите клавишу Ввод. Загорится индикатор BYPASS, и на дисплее появятся следующие два экрана:

**UPS has been commanded to go into Bypass...**

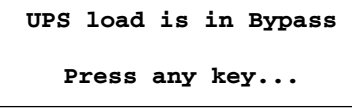

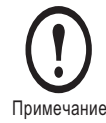

Затем должен загореться индикатор H3 над выключателем Q3, указывающий, что последний теперь можно переключить.

2. Переведите выключатель Q3 на панели управления обводным соединением в положение ON.

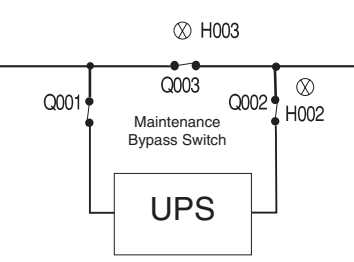

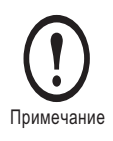

Загорится индикатор H2 над выключателем Q2, указывающий, что последний теперь можно переключить.

3. Переведите выключатель Q2 на панели управления обводным соединением в положение OFF.

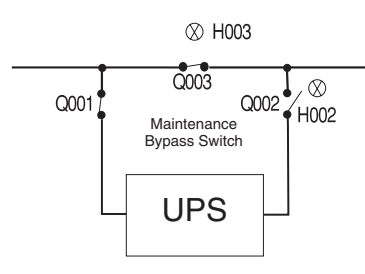

4. Установите выключатель системы System Enable ИБП Symmetra PX и выключатель постоянного тока DC Disconnect в положение STAND-BY (ОЖИДАНИЕ).

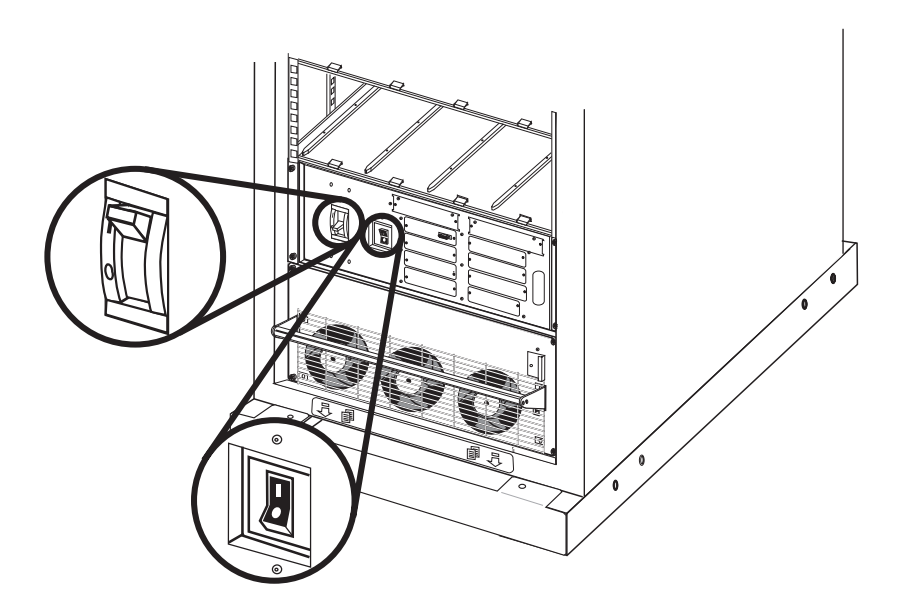

5. В случае необходимости установите выключатель постоянного тока DC Disconnect шкафа с внешними батареями XR в положение STAND-BY (ОЖИДАНИЕ).

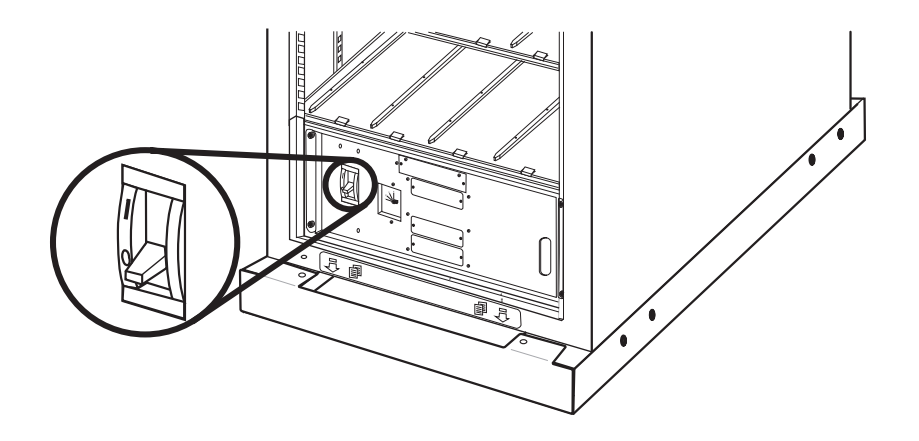

6. Переведите выключатель Q1 на панели управления обводным соединением в положение OFF.

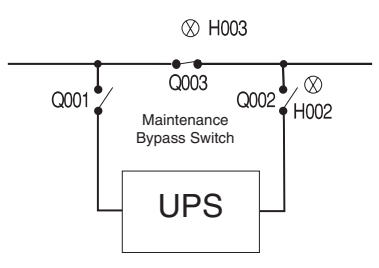

7. После выполнения пунктов 1 - 6 ИБП будет выключен, обесточен и готов к обслуживанию.

#### <span id="page-21-0"></span>**Переход из сервисного режима в штатный режим работы**

1. Переведите выключатель Q1 на панели управления обводным соединением в положение ON.

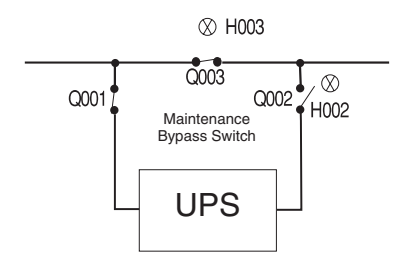

2. Установите выключатель системы System Enable ИБП Symmetra PX и выключатель постоянного тока DC Disconnect в положение ON (ВКЛ).

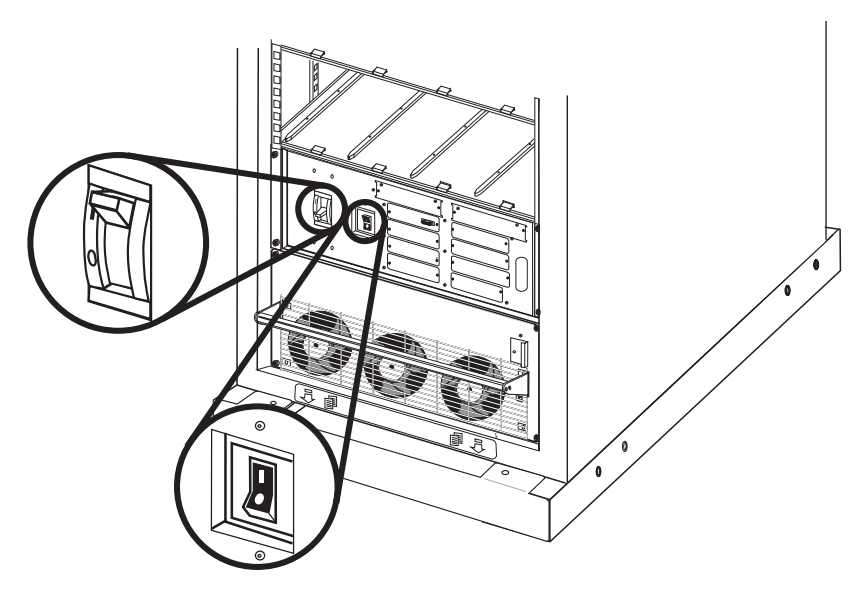

3. В случае необходимости установите выключатель постоянного тока DC Disconnect шкафа с внешними батареями XR в положение ON (ВКЛ).

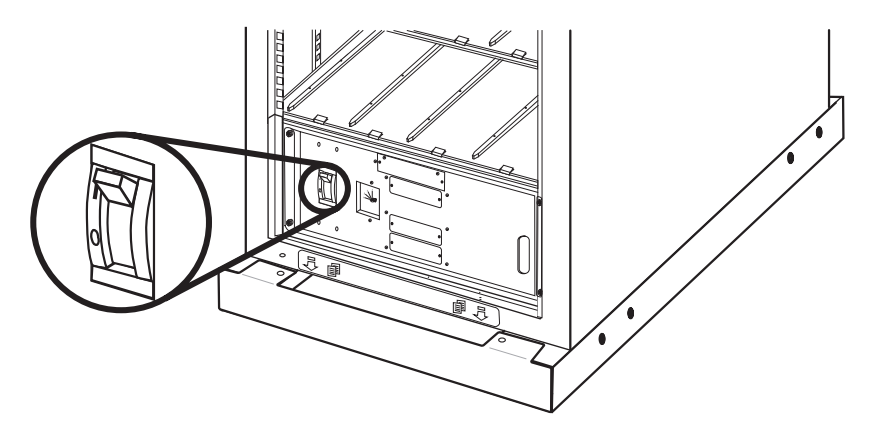

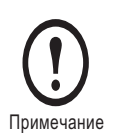

Подождите около 30 секунд, пока загрузится система. Если на дисплее появится сообщение о том, что количество силовых модулей уменьшилось с последнего запуска, убедитесь, что защелки силовых модулей повернуты.

4. Нажимайте клавишу (ESC), пока не отобразится экран состояния верхнего уровня.

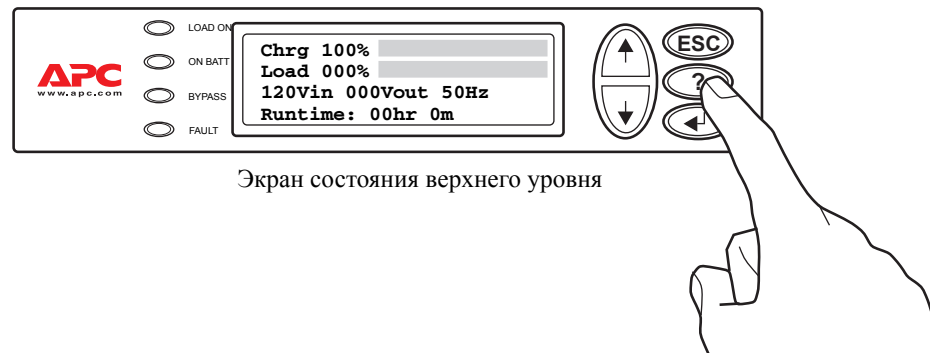

5. Откройте экран Control (Управление) и выберите **Turn Load On (Включить нагрузку)**.

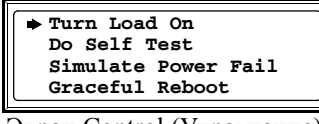

Экран Control (Управление)

Теперь должен загореться индикатор Load Onб

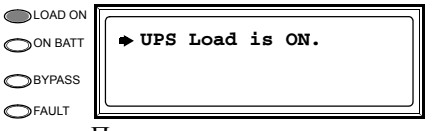

Подтверждение включения нагрузки

6. На экране Control (Управление) выберите **UPS into Bypass (ИБП в сервисный режим)**.

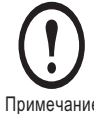

Загорится индикатор H2 над выключателем Q2, указывающий, что последний теперь можно переключить.

Примечание

7. Переведите выключатель Q2 на панели управления обводным соединением в положение ON.

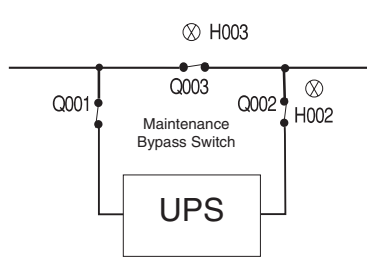

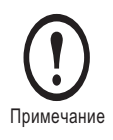

Загорится индикатор H3 над автоматическим выключателем Q3, указывающий, что последний теперь можно переключить.

8. Переведите выключатель Q3 на панели управления обводным соединением в положение OFF.

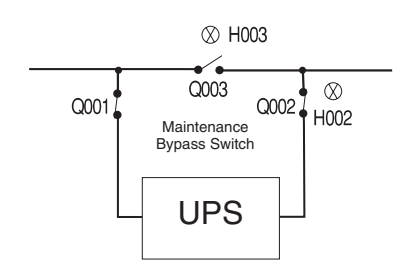

9. Как только выключатель Q3 будет выключен, ИБП автоматически перейдет из сервисного режима в нормальный режим работы.

# <span id="page-25-0"></span>**Сетевая плата/Плата управления APC через Интернет**

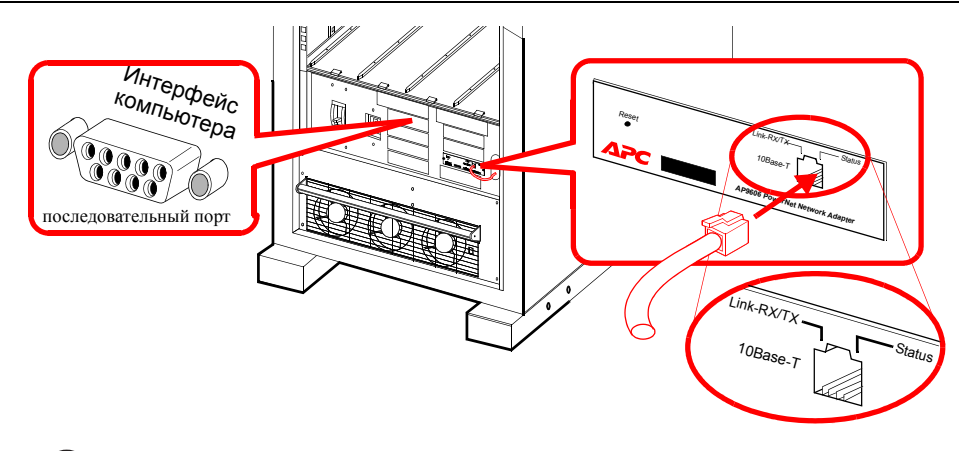

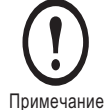

Сетевой кабель в комплект поставки не входит.

## <span id="page-26-0"></span>**Замена компонентов системы**

## **ПРЕДУПРЕЖДЕНИЕ!**

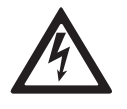

**Устанавливать и заменять компоненты системы могут только специально обученные лица, знакомые с конструкцией и порядком эксплуатации устройства, и хорошо представляющие себе потенциальные риски, связанные с электрической и механической частью оборудования.**

## **ПРЕДУПРЕЖДЕНИЕ!**

**Перед извлечением силовых модулей убедитесь, что остающиеся модули смогут выдержать нагрузку.**

#### <span id="page-26-1"></span>**Замена силового модуля**

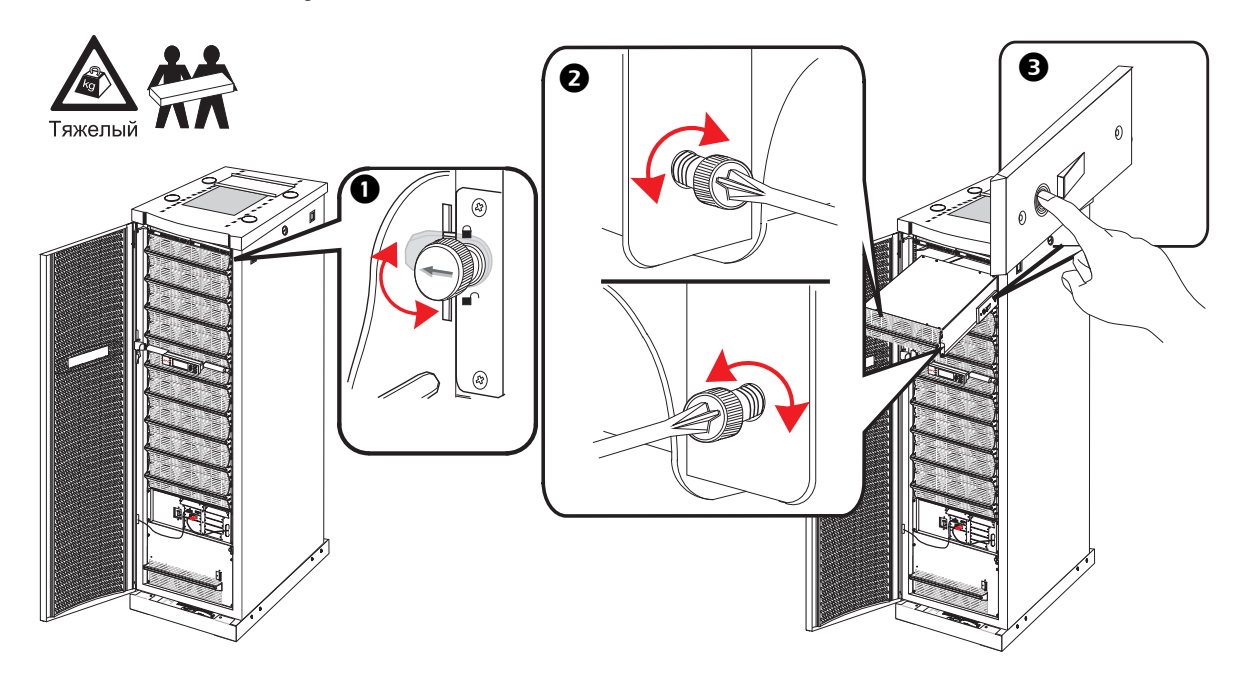

- Чтобы отключить модуль, поверните защелку (со стрелкой, указывающей на модуль) против часовой стрелки, пока стрелка не будет направлена вниз.
- Отверните подпружиненные винты с обеих сторон модуля, пока они не выпадут. Теперь 2 человека, стоя с двух сторон от ИБП, должны потянуть модуль, чтобы он почти вышел из ИБП. Механизм блокировки предотвращает полное извлечение модуля из ИБП. Когда модуль еще находится в ИБП, разблокируйте фиксатор нажатием на черные пластиковые кнопки, расположенные на боковых панелях модуля.

 Извлеките модуль. На дисплее появится сообщение об уменьшении числа силовых модулей. Для установки модуля выполните действия в обратном порядке (см. «Установка силовых модулей» в разделе «Перезапуск системы»).

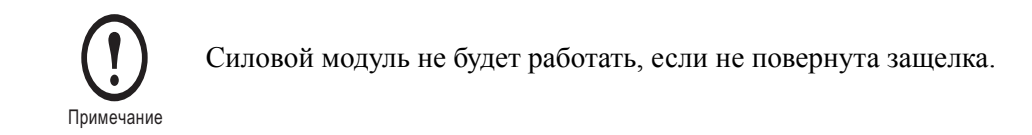

### <span id="page-27-0"></span>**Замена плат**

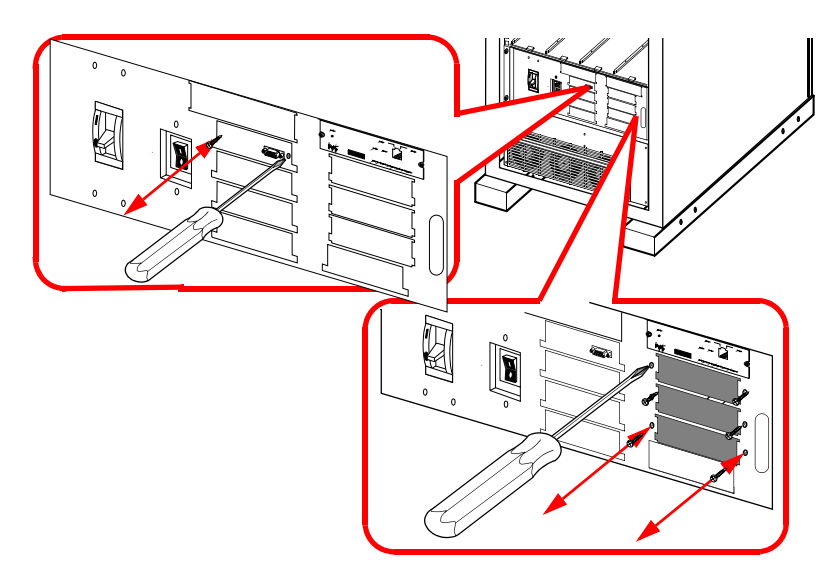

- Ослабьте 2 винта с крестообразными головками, расположенные по обеим сторонам платы.
- Аккуратно извлеките плату.
- Для установки платы выполните действия в обратном порядке. На дисплее появится сообщение о регистрации новой платы.

#### <span id="page-27-1"></span>**Замена интеллектуальных модулей**

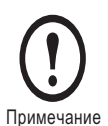

Один интеллектуальный модуль можно заменить, не отключая питания подключенного оборудования, при условии, что второй интеллектуальный модуль установлен и работает.

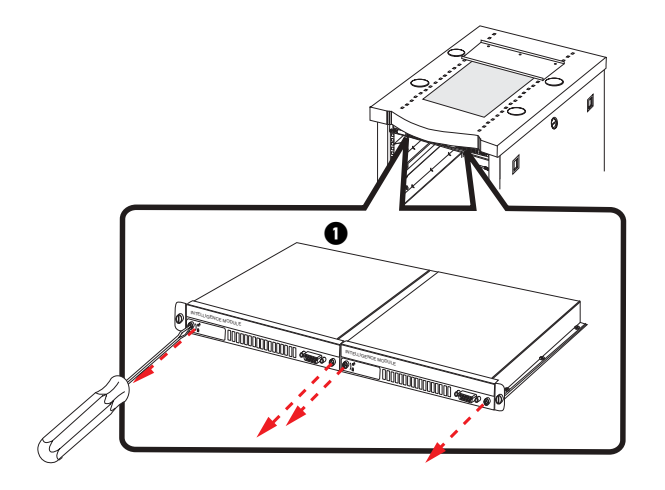

 Ослабьте 2 винта с крестообразными головками, расположенные по обеим сторонам модуля (в верхней его части). Как только винт с левой стороны будет ослаблен, модуль отключится. На дисплее появится сообщение об уменьшении количества модулей.

Для установки модуля выполните действия в обратном порядке.

#### <span id="page-28-0"></span>**Получение сменных модулей**

Чтобы получить сменный модуль, обратитесь в центр сервисного обслуживания APC.

- 1. В случае сбоя модуля на дисплее могут отображаться дополнительные экраны «fault list» (список сбоев). Нажмите любую клавишу для прокрутки этих списков, запишите сведения и сообщите их представителю центра сервисного обслуживания.
- 2. Желательно звонить в центр сервисного обслуживания APC по телефону, расположенному рядом ИБП, чтобы иметь возможность сообщить сотруднику дополнительные сведения.
- 3. Будьте готовы дать подробное описание неисправности. Если это возможно, представитель поможет устранить неисправность по телефону или сообщит номер разрешения на возврат материалов (RMA). При возврате модуля APC этот номер RMA должен быть четко напечатан на наружной стороне упаковки.
- 4. Если гарантийный срок ИБП Symmetra PX не истек, ремонт будет выполнен бесплатно. Если гарантийный срок истек, ремонт будет платным.

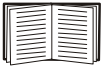

Для получения дополнительных сведений о гарантии см. раздел «Гарантия»

5. Если сервисное обслуживание ИБП предусмотрено действующим договором с APC, будьте готовы сообщить необходимые сведения представителю.

#### <span id="page-29-0"></span>**Запасные части и их номера**

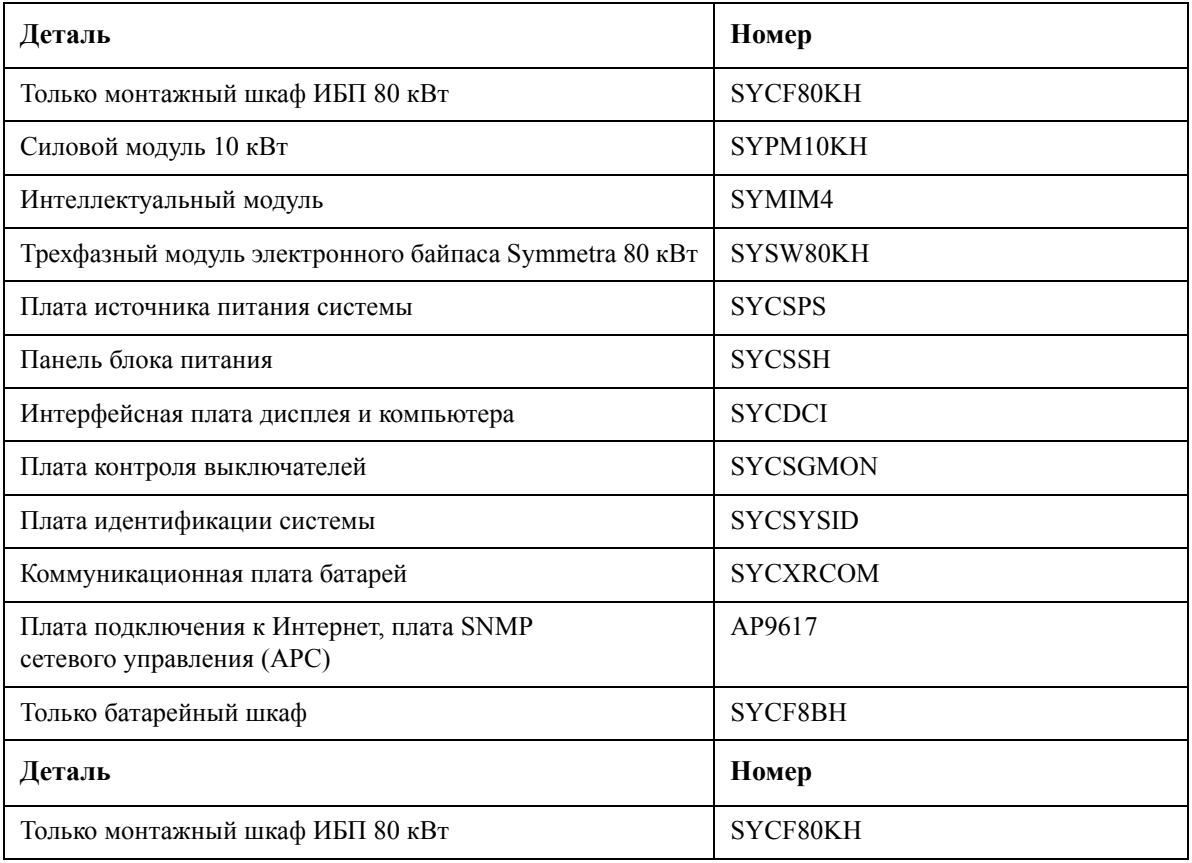

## **ПРЕДУПРЕЖДЕНИЕ!**

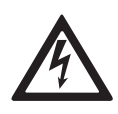

**Устанавливать и заменять компоненты системы могут только специально обученные лица, знакомые с конструкцией и порядком эксплуатации устройства, и хорошо представляющие себе потенциальные риски, связанные с электрической и механической частью оборудования.**

# <span id="page-30-0"></span>**Поиск и устранение неисправностей**

В данном разделе перечислены все аварийные предупреждения и сообщения о состоянии системы, которые могут появляться на дисплее ИБП. Для каждого сообщения приводится рекомендуемое действие, с помощью которого можно устранить проблемы.

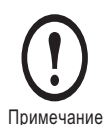

При появлении сообщения о неисправности убедитесь в правильности установки указанного компонента системы (см. раздел «Замена модуля и платы»).

### <span id="page-30-1"></span>**Общее состояние**

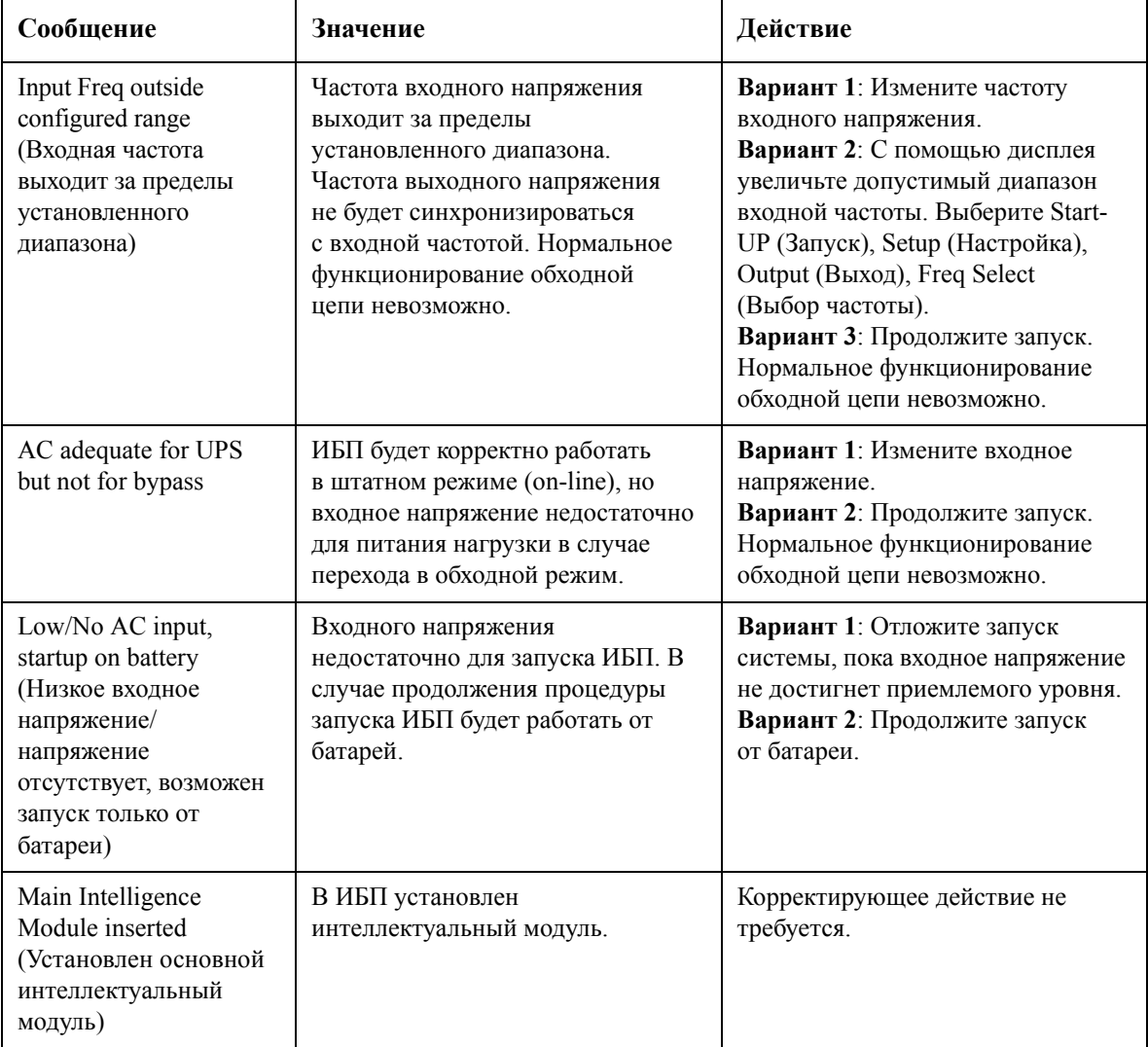

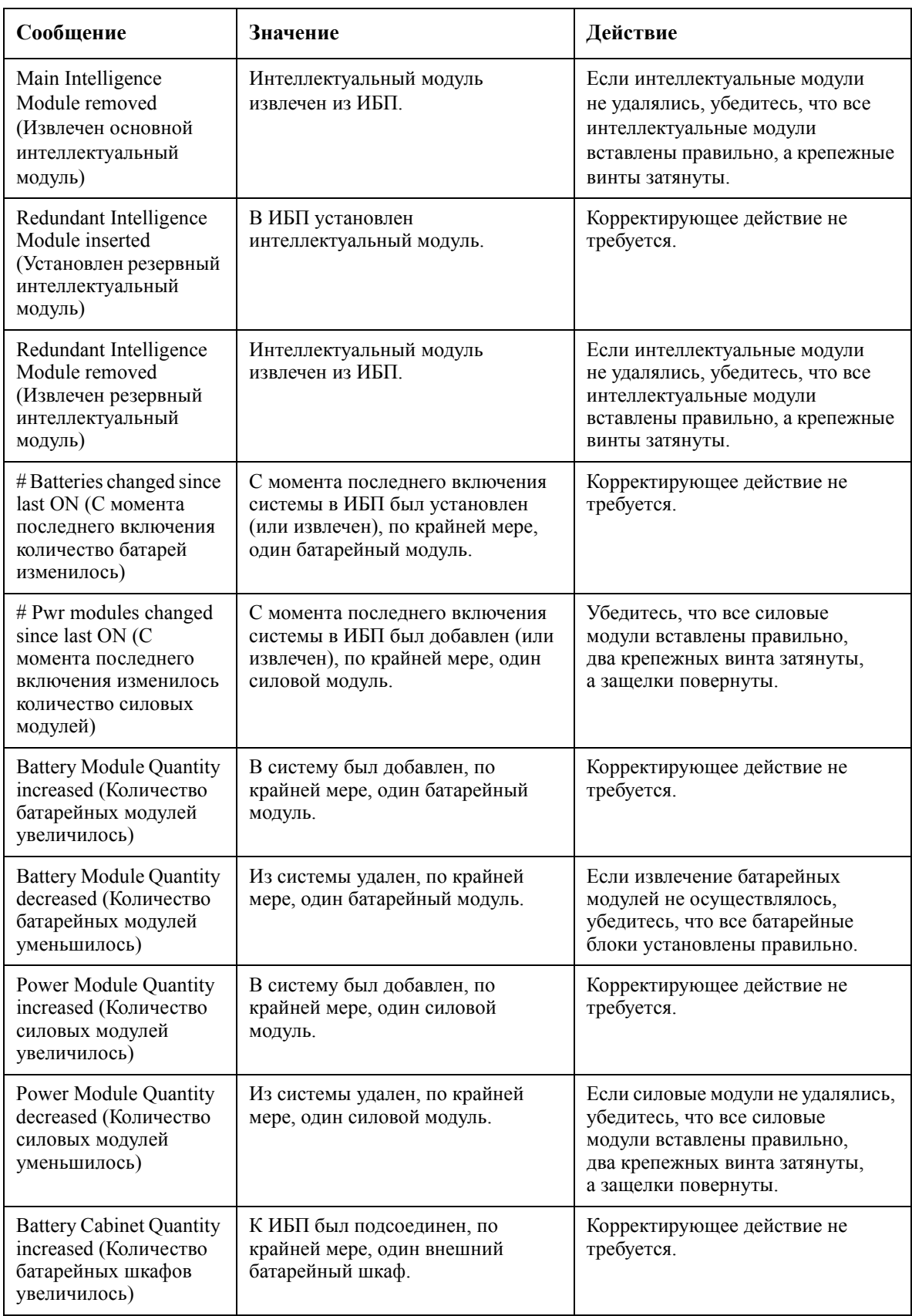

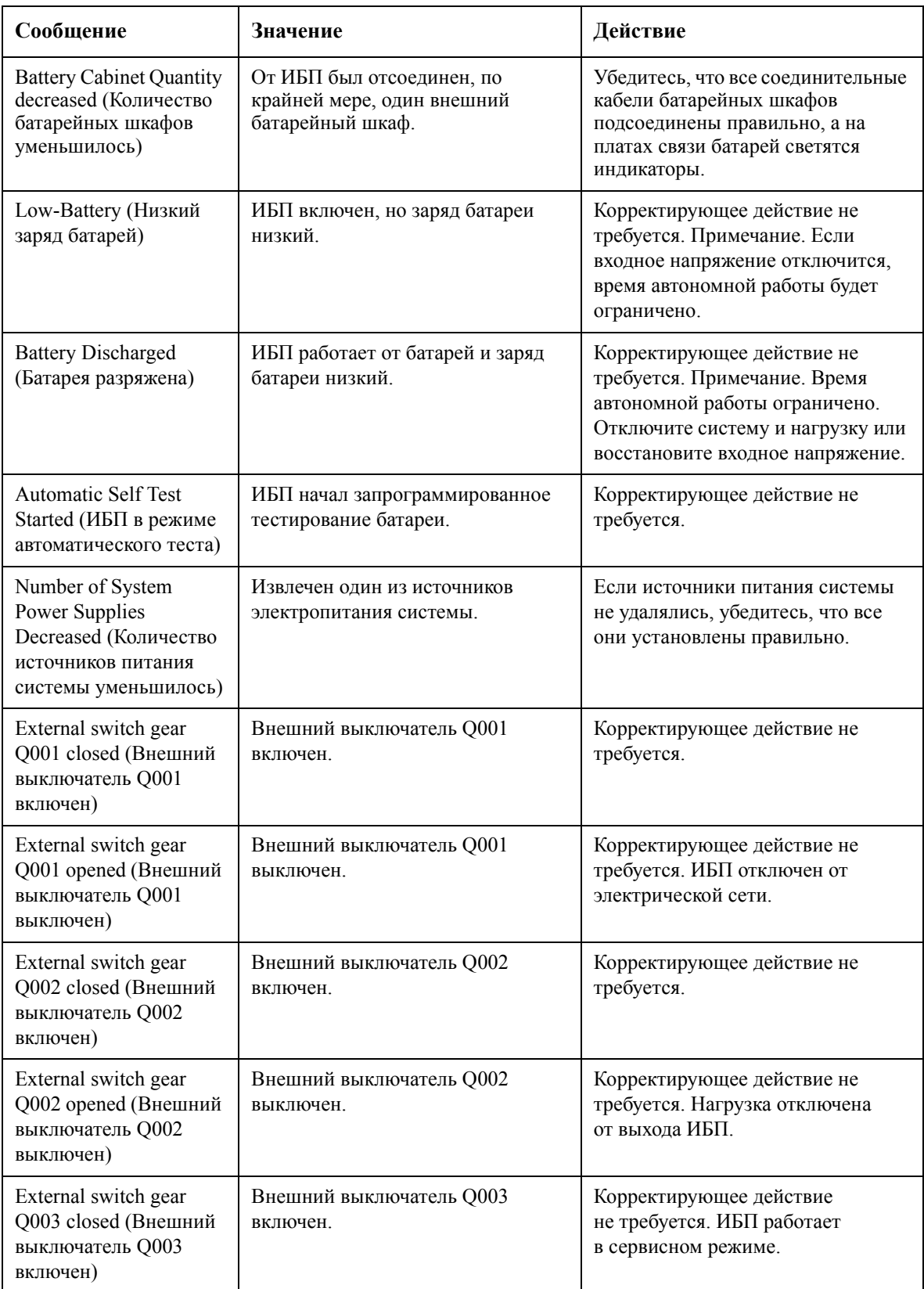

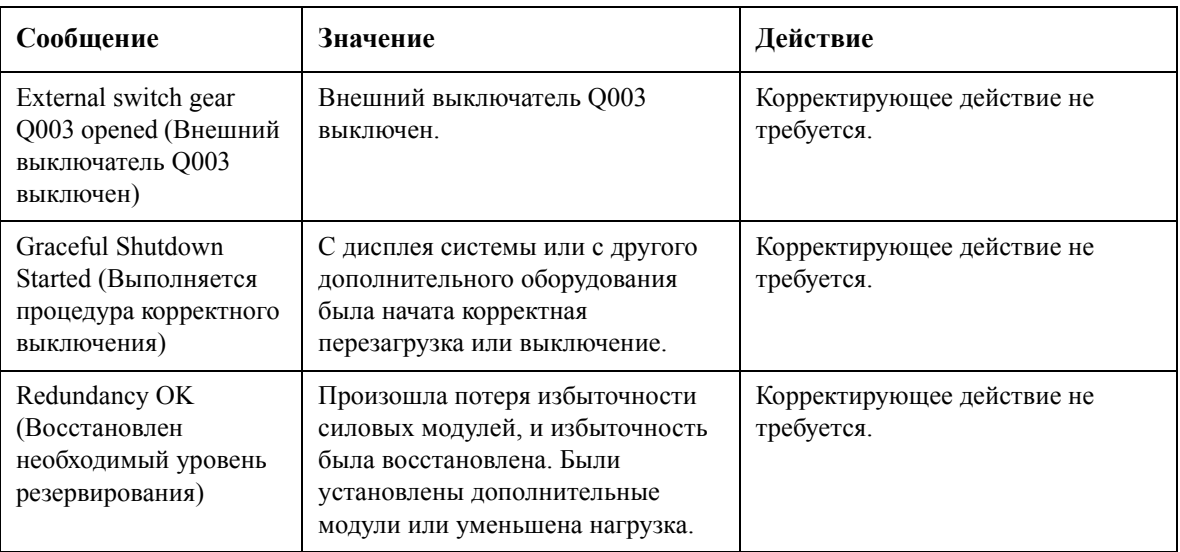

## <span id="page-33-0"></span>**Общий отказ**

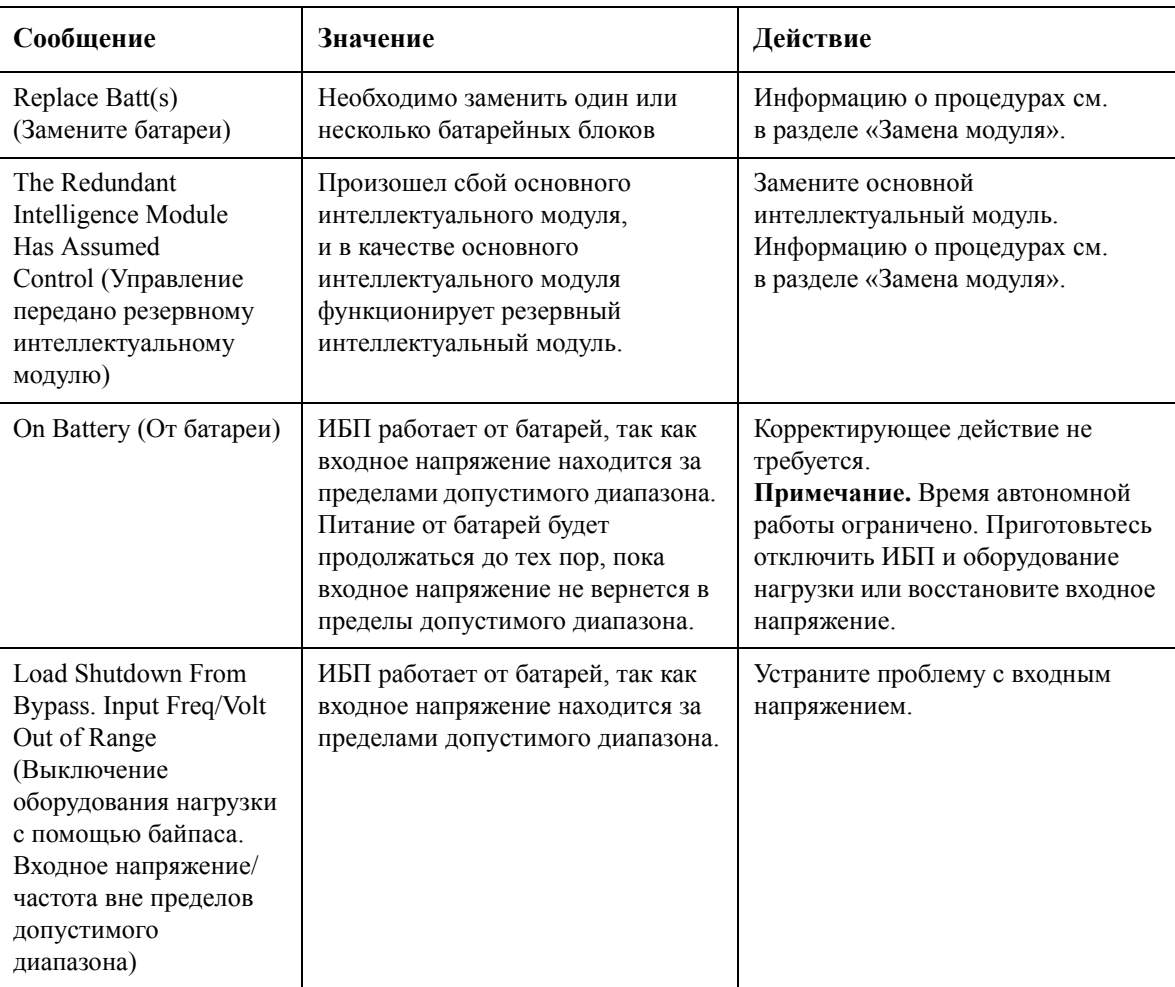

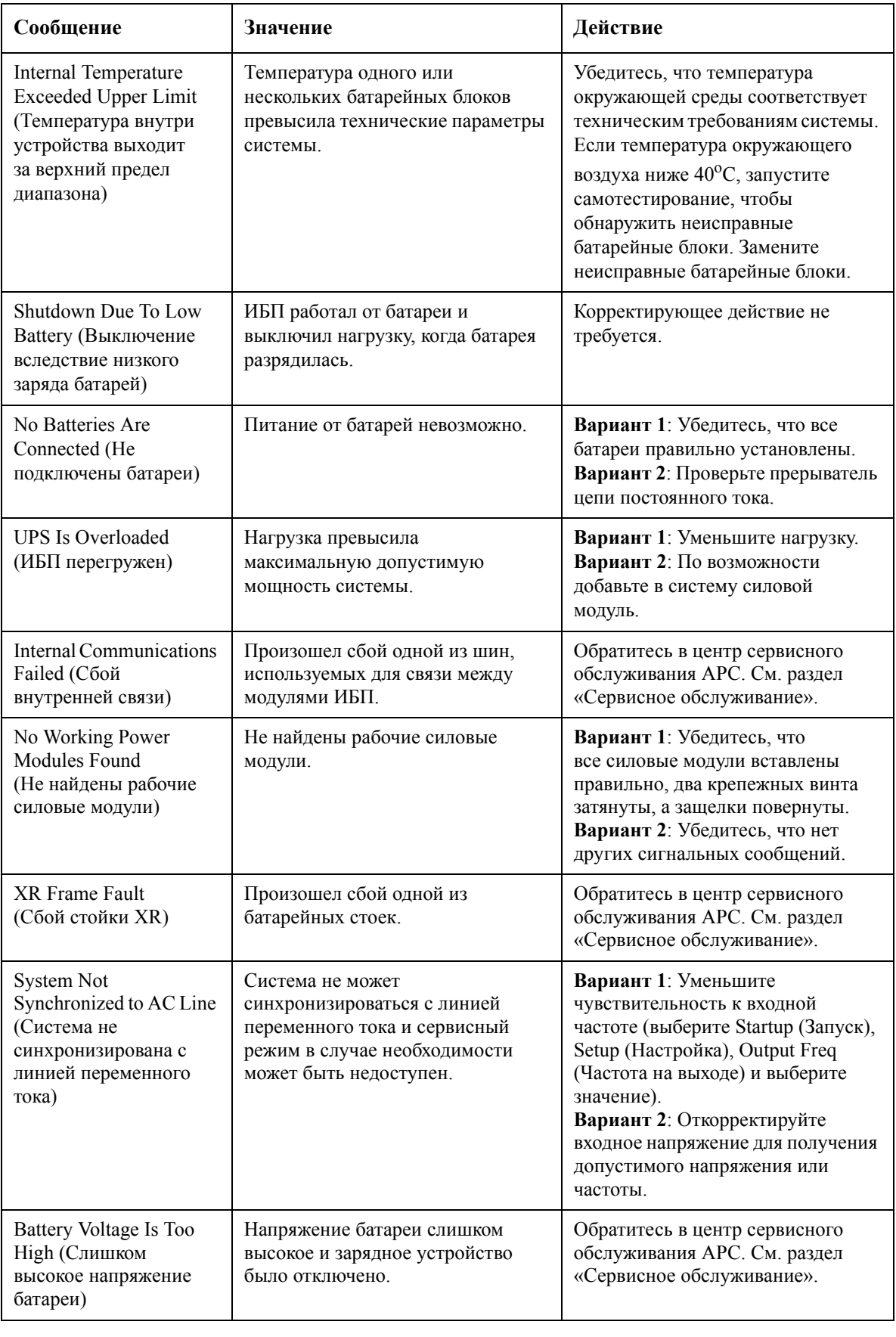

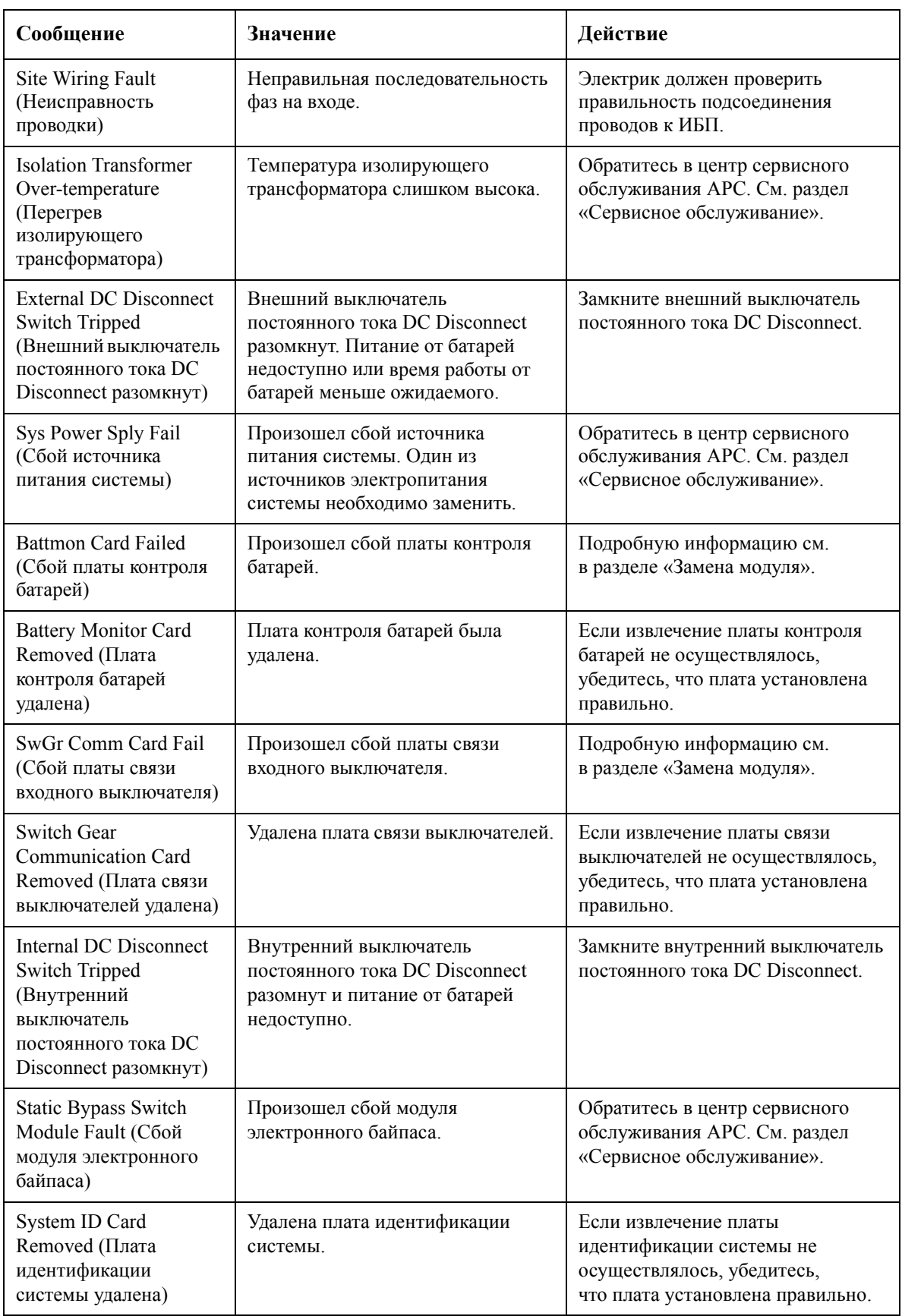

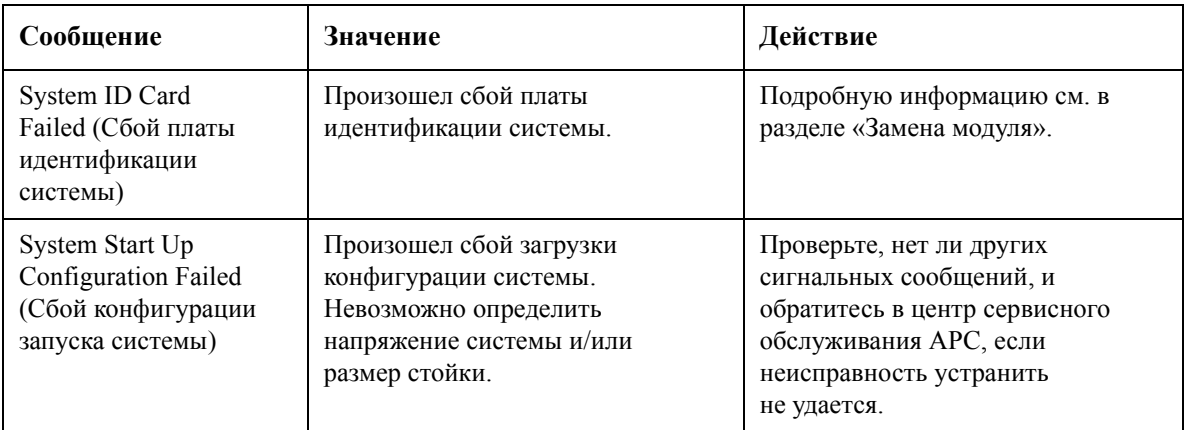

## <span id="page-36-0"></span>**Сбой модулей**

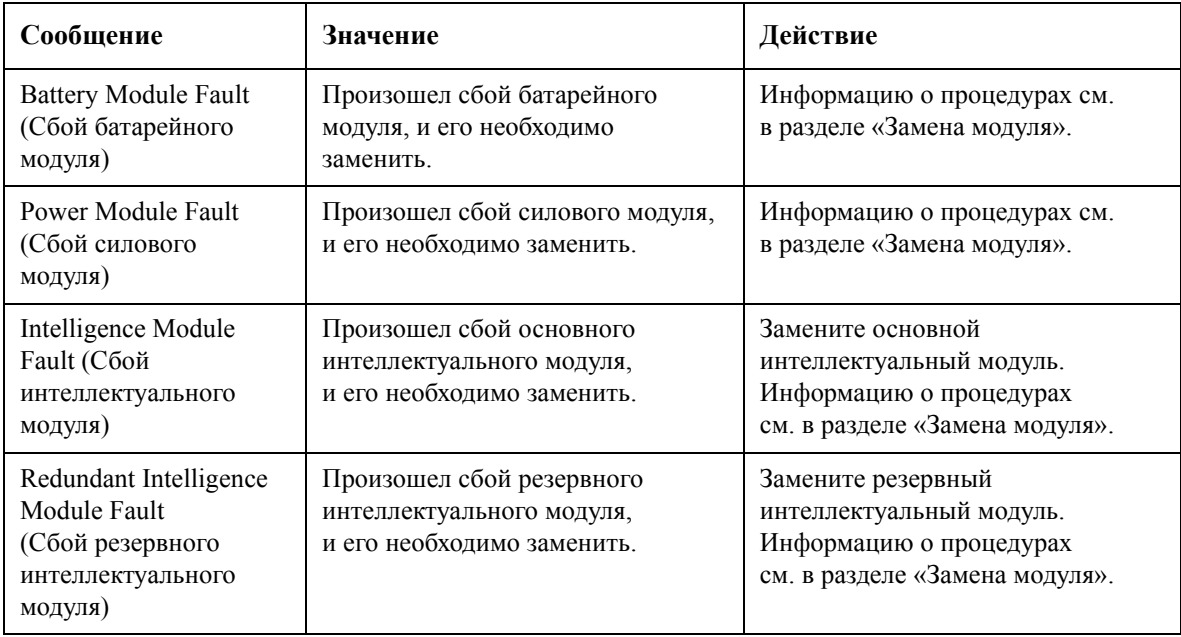

## <span id="page-36-1"></span>**Пороговая сигнализация**

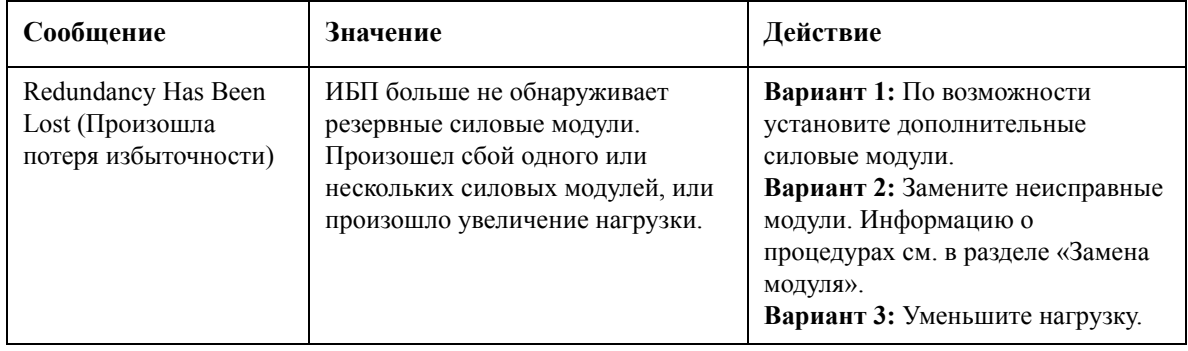

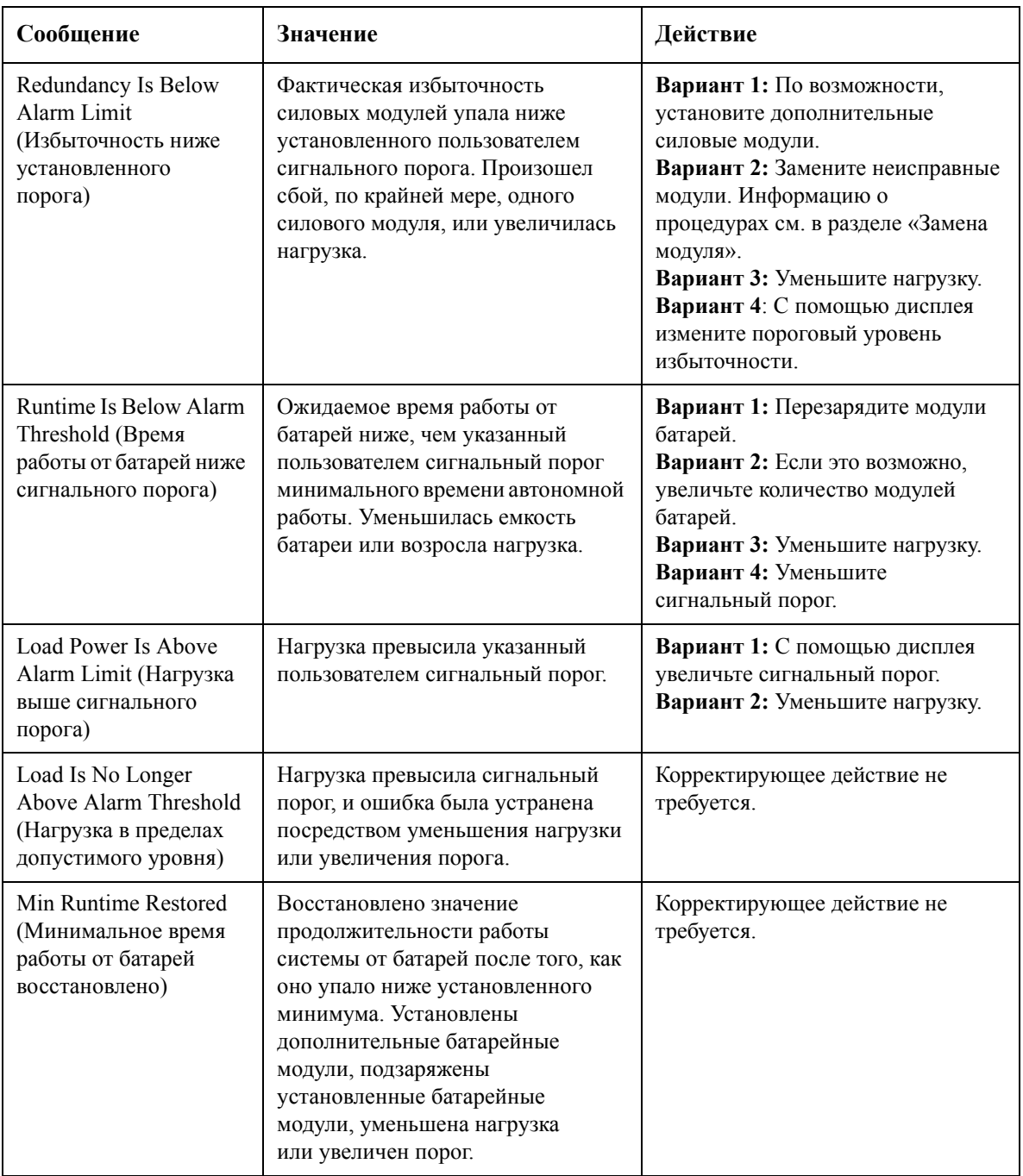

## <span id="page-38-0"></span>**Байпас (обход)**

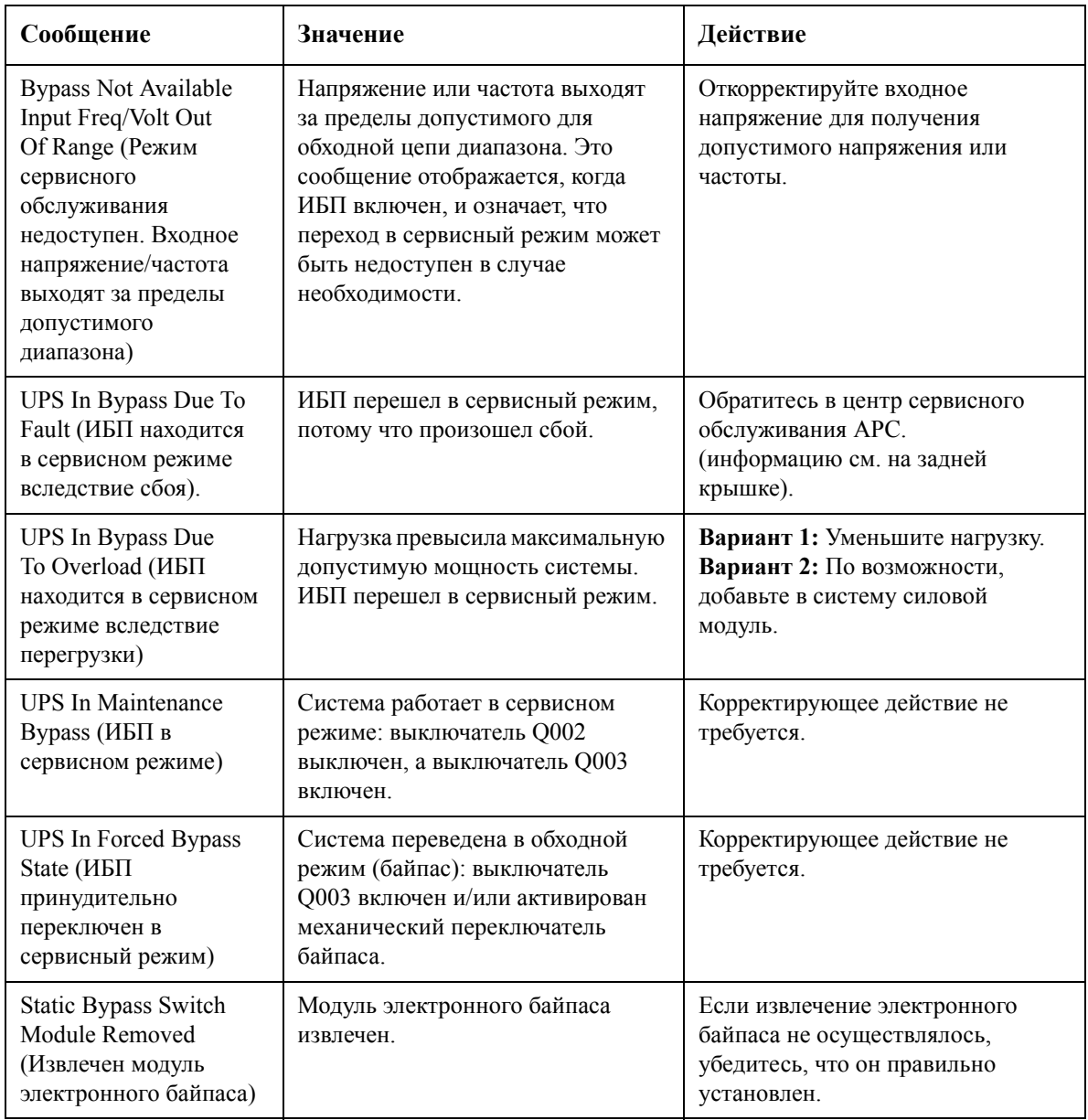

Если система работает в сервисном режиме, убедитесь, что на входе присутствует питание от сети переменного тока.

Если неисправность устранить не удается, перед обращением в центр сервисного обслуживания APC запишите номер модели ИБП, серийный номер и дату покупки (см. заднюю крышку).

# <span id="page-39-0"></span>**Перезагрузка системы (в случае необходимости)**

## **ПРЕДУПРЕЖДЕНИЕ!**

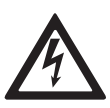

**Устанавливать и заменять компоненты системы могут только специально обученные в компании APC лица, знакомые с конструкцией и порядком эксплуатации устройства, и хорошо представляющие себе потенциальные риски, связанные с электрической и механической частью оборудования.**

Процедура запуска является частью системы. Если требуется переместить систему в другое место и необходим ее перезапуск, извлеките все силовые модули и выполните процедуру полного отключения питания. Закрутите регулируемые ножки. После установки системы в новом месте следуйте указанным ниже процедурам.

## <span id="page-39-1"></span>**Надежно установите ИБП/батарейный шкаф с помощью регулируемых ножек**

После завершения подключения электропроводки закрепите ИБП в том положении, в каком он будет использоваться в дальнейшем. С помощью ключа 13/14 мм (прилагается) отрегулируйте 4 регулируемые ножки так, чтобы опоры надежно соприкасались с полом.

## <span id="page-39-2"></span>**Выравнивание ИБП (рекомендуется)**

Отрегулируйте ножки, чтобы выровнять устройство в горизонтальной плоскости.

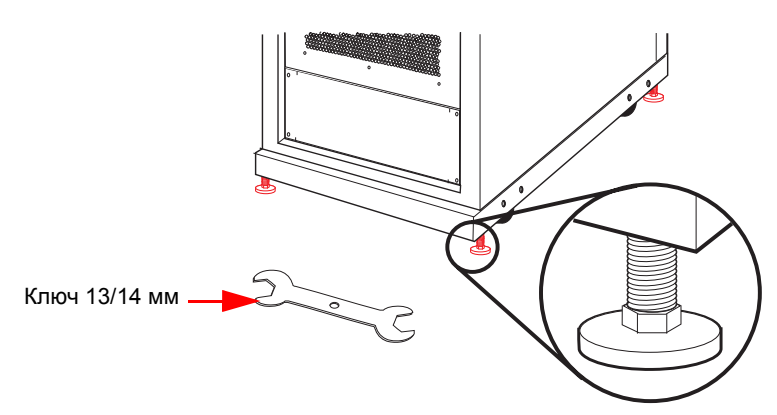

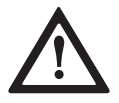

## **ОСТОРОЖНО!**

Не перемещайте ИБП после опускания регулируемых ножек во избежание повреждения оборудования.

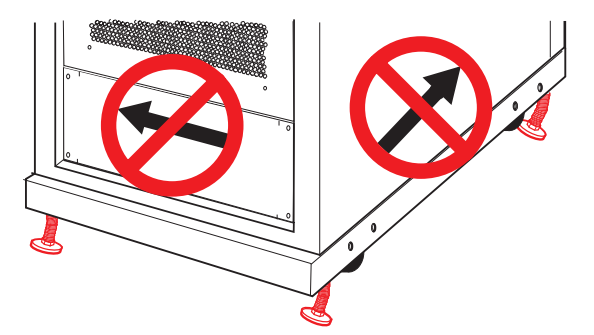

## <span id="page-40-0"></span>**Установка модулей**

#### **ПРЕДУПРЕЖДЕНИЕ!**

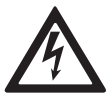

**Устанавливать и заменять компоненты системы могут только специально обученные в компании APC лица, знакомые с конструкцией и порядком эксплуатации устройства, и хорошо представляющие себе потенциальные риски, связанные с электрической и механической частью оборудования.**

#### **ОСТОРОЖНО!**

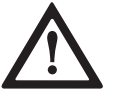

Перед установкой любых модулей в ИБП убедитесь, что выключатель системы System Enable установлен в положение STAND-BY (ОЖИДАНИЕ). В противном случае, выполните процедуру полного выключения питания.

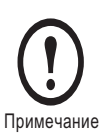

Для запуска системы требуется подключить, по крайней мере, 1 батарейный модуль (4 батарейных блока) и установить выключатель постоянного тока в положение ON (ВКЛ). При использовании батарейных шкафов бюджетного класса конфигурацию батарей необходимо настроить вручную, используя дисплей.

## <span id="page-41-0"></span>**Установка и крепление силовых модулей**

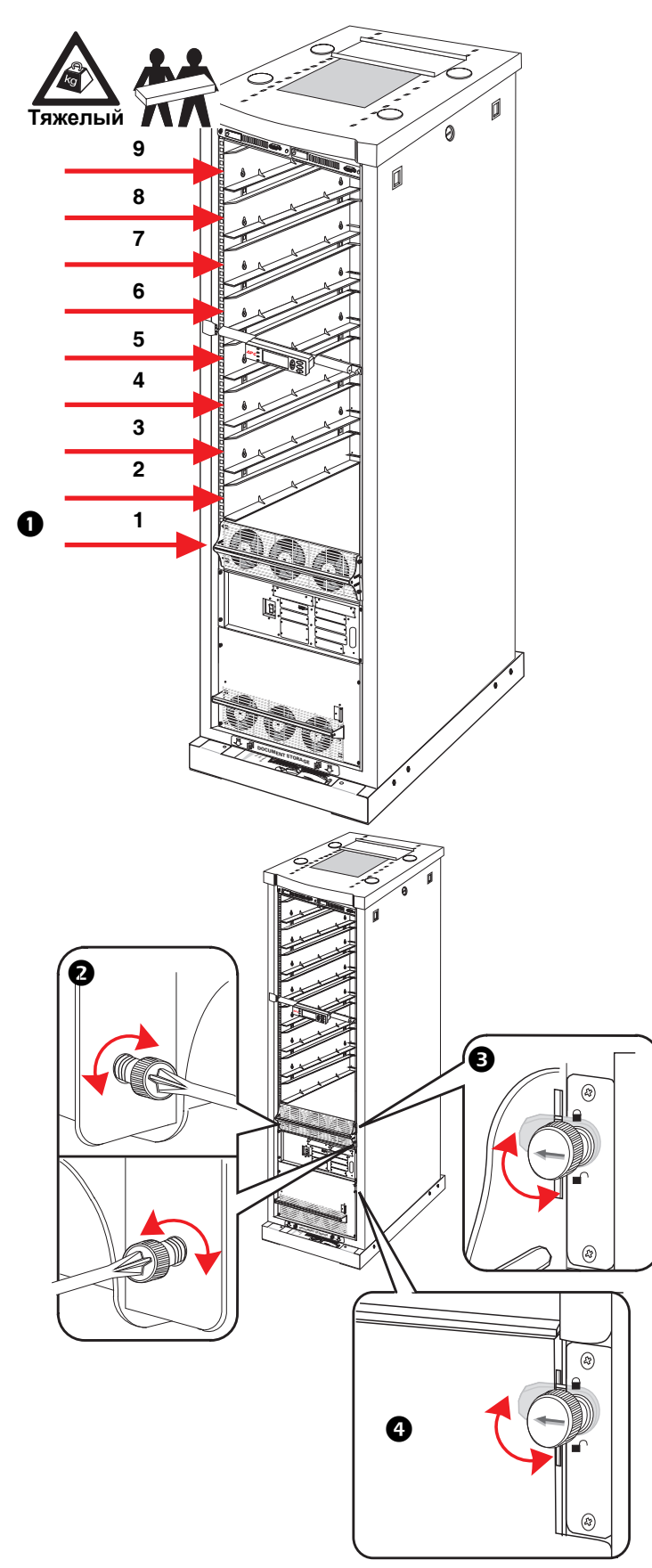

 Начиная с самого нижнего доступного отсека, установите силовые модули и вставьте их в до упора ИБП.

Затяните винт с помощью отвертки.

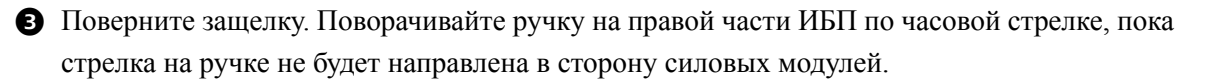

Убедитесь, что защелка на модуле электронного байпаса повернута.

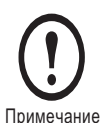

Силовой модуль не будет работать, если не повернута защелка. После установки и закрепления силовых модулей убедитесь, что защелка на модуле электронного байпаса повернута.

#### <span id="page-42-0"></span>**Подключение ИБП к информационной сети**

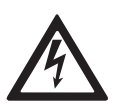

#### **ПРЕДУПРЕЖДЕНИЕ!**

**Перед снятием боковой панели убедитесь, что питание полностью выключено (см. процедуру полного выключения питания).**

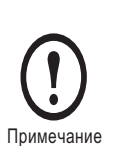

Используйте стандартный кабель Cat 5 необходимой длины (прилагается). Если длины кабеля не хватает, необходимо использовать более длинный кабель Cat 5 или удлинитель (не прилагается). Максимальная длина стандартного кабеля CAT 5: 50 м.

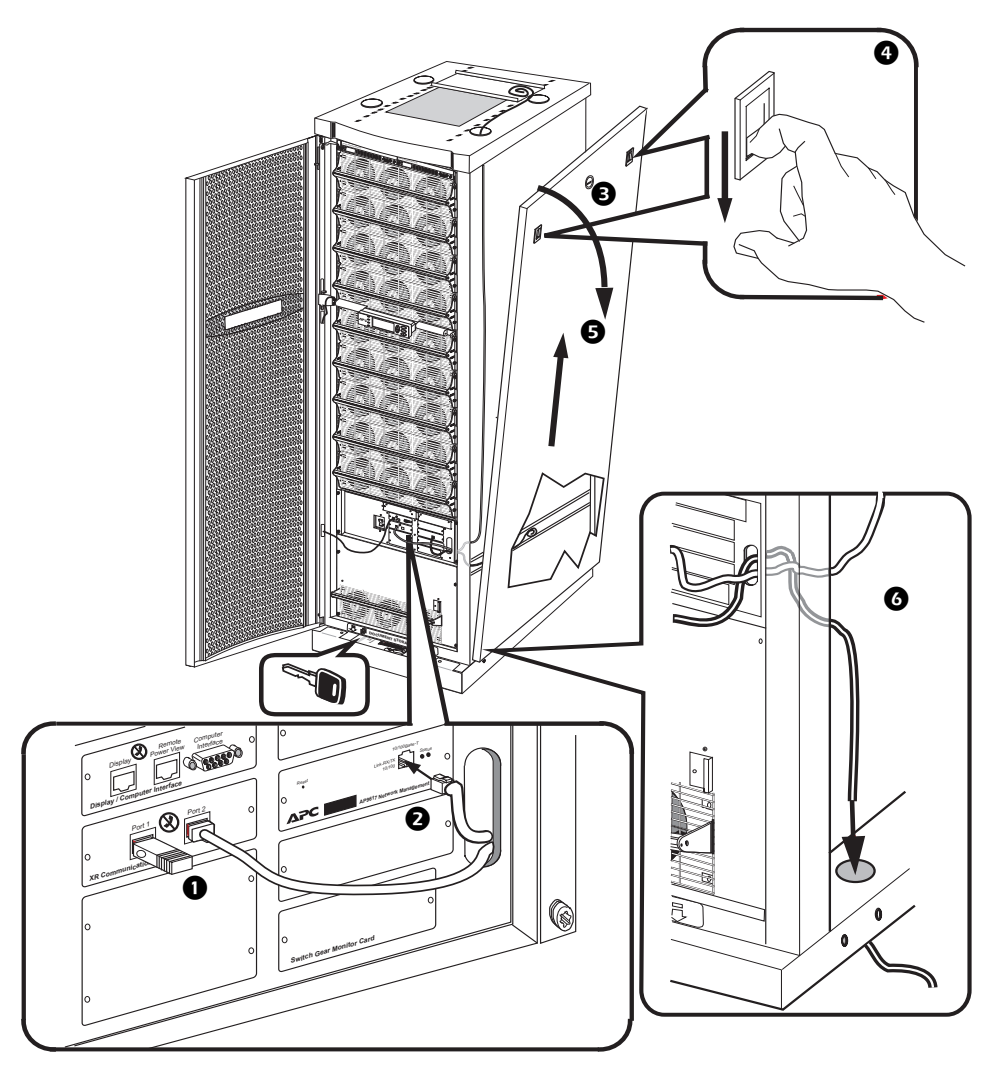

- Удалите правую заглушку из порта 2. Сохраните ее для повторной установки в батарейном шкафу. Подключите коммуникационный кабель батарей к порту 2.
- Подключите сетевой коммуникационный кабель к сетевому порту.

С помощью ключа откройте правую панель.

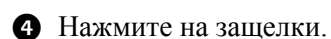

- Вытащите панель из ИБП.
- Протяните кабели сквозь передние отверстия ИБП. Выведите кабели через верх или низ ИБП (по необходимости).

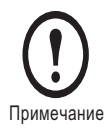

Если ИБП установлен между другими устройствами и боковые панели недоступны, можно снять модуль электронного байпаса.

## <span id="page-44-0"></span>**Процедура перезапуска системы**

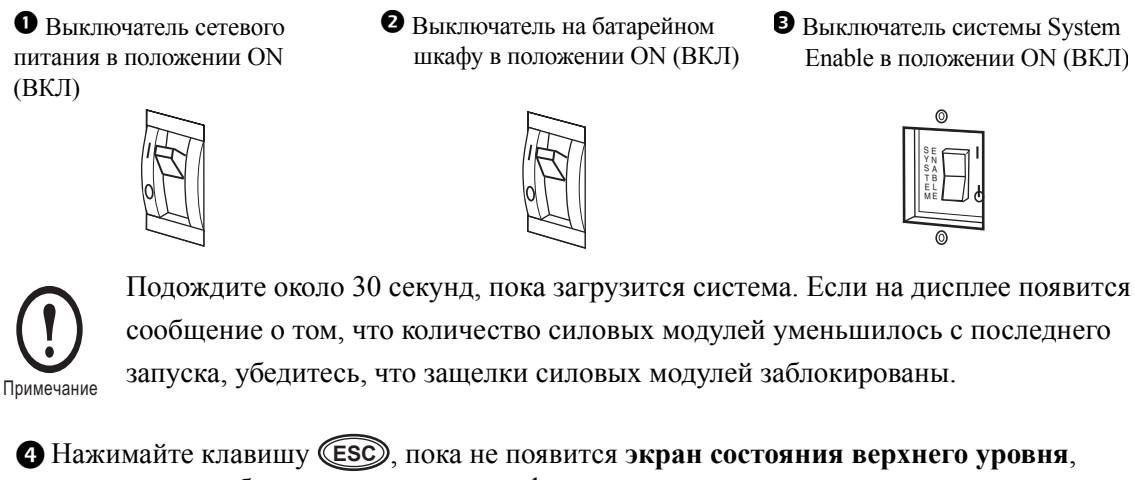

на котором отображается основная информация о состоянии системы.

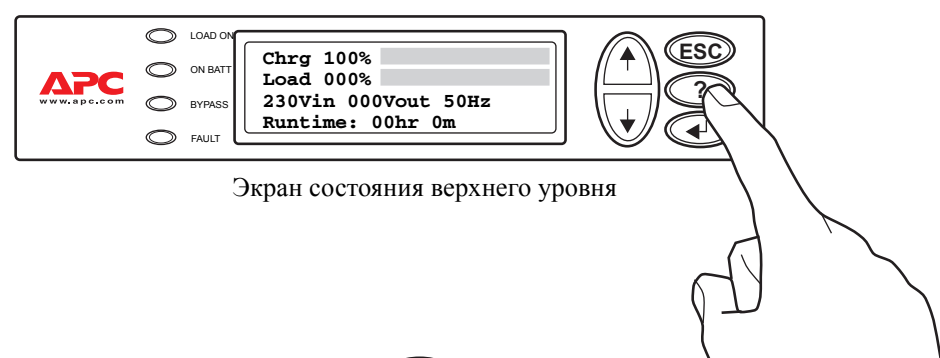

Нажмите клавишу **Ввод** для открытия экрана **меню верхнего уровня**. Этот экран является **стартовым** для управления, настройки и контроля системы.

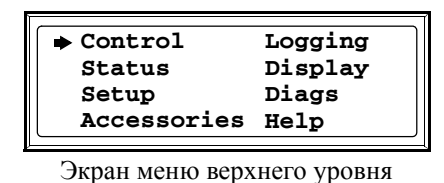

**• Нажмите клавишу «Стрелка вниз»**  $\overline{(*)}$ , а затем клавишу «Ввод»  $\overline{(*)}$ , чтобы выбрать параметр Status (Состояние). Просмотрев с помощью клавиши  $\sqrt{\sqrt{}}$  экран состояния, убедитесь, что все силовые, батарейные и интеллектуальные модули обнаружены системой и функционируют нормально. Обратите внимание, что управление интеллектуальными модулями осуществляется с помощью экрана «Miscellaneous» (Разное) (подменю меню Status (Состояние)).

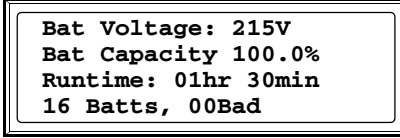

Обычный экран Status (Состояние)

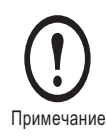

При появлении сообщения о неисправности убедитесь в правильности установки указанного компонента системы. Если неисправность устранить не удается, см. раздел об устранении основных неисправностей.

В меню экрана Control (Управление) выберите **Turn Load On (Включить нагрузку).**

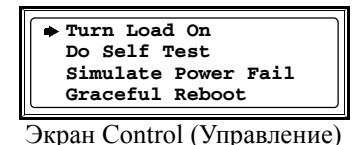

Должен загореться индикатор Load On (Нагрузка включена).

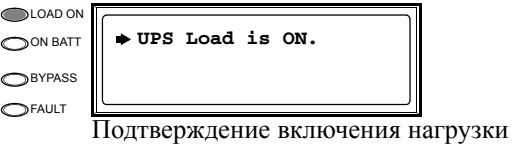

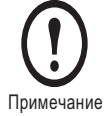

ИБП теперь готов к защите оборудования нагрузки.

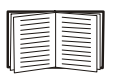

Если горят индикаторы On Batt (Батарея включена), Fault (Сбой) или Bypass (Обход), см. раздел «Поиск и устранение неисправностей».

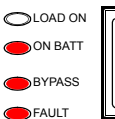

**Экран Fault (Неисправности)**

**Bad Battery Module**

## **Использование в системах жизнеобеспечения**

American Power Conversion Corporation (APC), ее филиалы и дочерние компании не рекомендуют использовать какие-либо из своих изделий для решения задач, связанных с жизнеобеспечением, где отказ или неисправность изделия компании APC может с достаточной вероятностью привести к отказу устройства жизнеобеспечения или значительно ухудшить его безопасность или эффективность. Корпорация APC запрещает использовать какое-либо из своих изделий с оборудованием непосредственного контроля за пациентами. Компания APC намеренно не продает свои изделия для использования в таких целях, если только система жизнеобеспечения или устройство непосредственного ухода за пациентами не являются частью оборудования/здания с комплексным источником бесперебойного питания (ИБП), а также компания APC должна получить необходимые письменные заверения в том, что:

- a. Система ИБП будет настроена так, чтобы обеспечить уровень избыточности N+1 для критической нагрузки.
- b. Конечный покупатель возьмет на себя все риски и подпишет форму *Конфигурация и эксплуатация системы APC* и
- c. Покупатель и операторы источников бесперебойного питания APC согласны освободить компанию APC, ее филиалы и дочерние компании от ответственности и не предъявлять претензии, возникающие в результате работы систем в таких условиях.

Термин *устройство жизнеобеспечения* включает в себя, но не ограничивается анализаторами кислорода для новорожденных, стимуляторами нервов (использующимися для анестезии, уменьшения боли или других целей), устройствами автотрансфузии, кровяными насосами, дефибрилляторами, детекторами и сигнализаторами аритмии, кардиостимуляторами, системами гемодиализа, системами перитонеального диализа, вентиляционными инкубаторами для новорожденных, вентиляторами (для взрослых и подростков), анестезионными вентиляторами, инфузионными насосами и любыми другими устройствами, которые Управление по контролю за продуктами и лекарствами США относит к «критичным» (U.S. FDA).

Кабельные устройства и устройства защиты от утечки тока для лечебных учреждений можно заказать как дополнительное оборудование для многих систем бесперебойного питания APC. Компания APC не гарантирует, что устройства с такими модификациями были сертифицированы или зарегистрированы компанией APC или любой другой организацией в качестве устройств, пригодных для лечебных учреждений. Поэтому эти устройства не отвечают требованиям для использования в целях непосредственного ухода за пациентами.

## <span id="page-47-0"></span>**Гарантия**

#### <span id="page-47-1"></span>**ОГРАНИЧЕННАЯ ГАРАНТИЯ НА ИЗДЕЛИЯ APC**

Ограниченная гарантия, предоставляемая корпорацией American Power Conversion («APC») в настоящей Ограниченной гарантии производителя, применима только к изделиям, приобретенным с целью коммерческого или промышленного использования для потребностей бизнеса.

#### <span id="page-47-2"></span>**Гарантия распространяется на следующее изделие APC**

ИБП Symmetra PX

#### <span id="page-47-3"></span>**Условия гарантии**

Компания APC гарантирует, что изделие не будет иметь дефектов материалов и производственного брака в течение двух (2) лет со дня запуска изделия в эксплуатацию квалифицированными специалистами APC. Если изделие не отвечает условиям вышеприведенной гарантии, компания APC обязуется произвести ремонт или заменить неисправные детали. Все детали, поставляемые на условиях настоящей гарантии, могут быть новыми или восстановленными в заводских условиях.

## <span id="page-47-4"></span>**Гарантия распространяется только на первичных покупателей без права передачи**

Данная гарантия распространяется на частное лицо, фирму, ассоциацию или корпорацию, указанную в данной гарантии в качестве владельца (именуемого в данном документе как «пользователь»). Запрещается передавать или уступать настоящую Гарантию без предварительного письменного соглашения компании APC.

#### <span id="page-47-5"></span>**Передача гарантий**

Компания APC передает пользователю все подлежащие передаче гарантии, предоставляемые изготовителями и поставщиками компонентов изделия APC. Все такие гарантии передаются «**как есть**» и компания APC не делает **никаких заявлений** относительно действенности и объема таких гарантий, не несет **ответственности** по каким бы то ни было аспектам гарантий, предоставляемых такими производителями или поставщиками, и не распространяет действие настоящей Гарантии на эти компоненты.

#### <span id="page-48-0"></span>**Рисунки, описания**

Компания APC на период действия и в соответствии с данной гарантией, изложенной в данном документе, гарантирует, что изделие APC соответствует описаниям, содержащимся в официально публикуемых технических характеристиках APC и рисункам, одобренных APC и публикуемых уполномоченным представителем с согласия APC, если таковые имеются в технических характеристиках. Является очевидным, что Технические характеристики **не считаются гарантиями работы** и **гарантиями пригодности для определенного назначения**.

#### <span id="page-48-1"></span>**ИСКЛЮЧЕНИЯ**

**КОМПАНИЯ APC НЕ НЕСЕТ ОТВЕТСТВЕННОСТИ ПО ДАННОЙ ГАРАНТИИ, ЕСЛИ В РЕЗУЛЬТАТЕ ПРОВЕРКИ И ЭКСПЕРТИЗЫ ВЫЯВЛЕНО, ЧТО УКАЗАННЫЙ ДЕФЕКТ ИЗДЕЛИЯ ОТСУТСТВУЕТ ИЛИ ЯВИЛСЯ СЛЕДСТВИЕМ НЕПРАВИЛЬНОЙ ЭКСПЛУАТАЦИИ ПОЛЬЗОВАТЕЛЕМ ИЛИ ТРЕТЬИМИ ЛИЦАМИ, ХАЛАТНОСТИ, НЕПРАВИЛЬНОЙ УСТАНОВКИ ИЛИ ПРОВЕРКИ, ПОПЫТКИ РЕМОНТА ИЛИ МОДИФИКАЦИИ НЕКВАЛИФИЦИРОВАННЫМ ПЕРСОНАЛОМ, ЛИБО ВОЗНИК ПО ЛЮБОЙ ДРУГОЙ ПРИЧИНЕ ВНЕ СПЕКТРА ПРИМЕНЕНИЯ, В РЕЗУЛЬТАТЕ НЕСЧАСТНОГО СЛУЧАЯ, ПОЖАРА, УДАРА МОЛНИИ ИЛИ ДРУГИХ ФАКТОРОВ.** 

**НИКАКИЕ ГАРАНТИИ, ЯВНЫЕ ИЛИ ПОДРАЗУМЕВАЕМЫЕ, В СИЛУ ДЕЙСТВИЯ ЗАКОНА ИЛИ ДРУГИХ ПОЛОЖЕНИЙ НЕ РАСПРОСТРАНЯЮТСЯ НА ДРУГИЕ ИЗДЕЛИЯ, ПРОДАННЫЕ, ПРОШЕДШИЕ СЕРВИСНОЕ ОБСЛУЖИВАНИЕ ИЛИ ПОСТАВЛЯЕМЫЕ СОГЛАСНО ДАННОМУ СОГЛАШЕНИЮ ИЛИ В СВЯЗИ С НИМ. КОМПАНИЯ APC ОТКАЗЫВАЕТСЯ ОТ ВСЕХ ПОДРАЗУМЕВАЕМЫХ ГАРАНТИЙ КОММЕРЧЕСКОЙ ЦЕННОСТИ, ИСПОЛНЕНИЯ И ПРИГОДНОСТИ ДЛЯ ОПРЕДЕЛЕННЫХ ЦЕЛЕЙ. ЯВНО ВЫРАЖЕННЫЕ ГАРАНТИИ КОМПАНИИ APC НЕ МОГУТ БЫТЬ РАСШИРЕНЫ, СОКРАЩЕНЫ ИЛИ ИЗМЕНЕНЫ, И ОБЯЗАТЕЛЬСТВА ИЛИ ОТВЕТСТВЕННОСТЬ КОМПАНИИ НЕ МОГУТ ВЫЙТИ ЗА РАМКИ ПРЕДОСТАВЛЕНИЯ ТЕХНИЧЕСКИХ КОНСУЛЬТАЦИЙ ИЛИ СЕРВИСНОГО ОБСЛУЖИВАНИЯ КОМПАНИЕЙ В ОТНОШЕНИИ ИЗДЕЛИЙ. ВЫШЕПЕРЕЧИСЛЕННЫЕ ГАРАНТИИ И СРЕДСТВА ВОЗМЕЩЕНИЯ ЯВЛЯЮТСЯ ОГРАНИЧЕННЫМИ И РАВНОСИЛЬНЫМИ ВСЕМ ДРУГИМ ГАРАНТИЯМ И СРЕДСТВАМ ВОЗМЕЩЕНИЯ. ВЫШЕПРИВЕДЕННЫЕ ГАРАНТИИ ЯВЛЯЮТСЯ ЕДИНСТВЕННЫМИ ОБЯЗАТЕЛЬСТВАМИ КОМПАНИИ APC И СРЕДСТВАМИ ВОЗМЕЩЕНИЯ В СЛУЧАЕ НАРУШЕНИЯ ЭТИХ ГАРАНТИЙ. ГАРАНТИИ КОМПАНИИ APC ПЕРЕДАЮТСЯ ТОЛЬКО ПОЛЬЗОВАТЕЛЮ И НЕ ПРЕДНАЗНАЧЕНЫ ДЛЯ ПЕРЕДАЧИ ТРЕТЬИМ СТОРОНАМ.** 

**НИ ПРИ КАКИХ ОБСТОЯТЕЛЬСТВАХ НИ КОМПАНИЯ APC, НИ ЕЕ РУКОВОДИТЕЛИ, ДИРЕКТОРА, ДОЧЕРНИЕ КОМПАНИИ ИЛИ СОТРУДНИКИ НЕ НЕСУТ ОТВЕТСТВЕННОСТЬ ЗА ПРЯМЫЕ, ОСОБЫЕ, КОСВЕННЫЕ ИЛИ ШТРАФНЫЕ УБЫТКИ, ПОНЕСЕННЫЕ В РЕЗУЛЬТАТЕ ИСПОЛЬЗОВАНИЯ, СЕРВИСНОГО ОБСЛУЖИВАНИЯ ИЛИ УСТАНОВКИ ИЗДЕЛИЯ, НЕЗАВИСИМО ОТ ТОГО, БУДЕТ ЛИ ПРЕДПОЛАГАЕМАЯ ОТВЕТСТВЕННОСТЬ ЯВЛЯТЬСЯ СЛЕДСТВИЕМ КОНТРАКТА, ГРАЖДАНСКИХ ПРАВОНАРУШЕНИЯ, НЕБРЕЖНОГО ОБРАЩЕНИЯ, ОБЪЕКТИВНОЙ ОТВЕТСТВЕННОСТИ ИЛИ В ТОМ СЛУЧАЕ, ЕСЛИ КОМПАНИЯ APC БЫЛА ЗАРАНЕЕ УВЕДОМЛЕНА О ВОЗМОЖНОСТИ ТАКИХ УБЫТКОВ.** 

**В НЕКОТОРЫХ СТРАНАХ, ТЕРРИТОРИЯХ, РЕГИОНАХ (В ЗАВИСИМОСТИ ОТ ОБСТОЯТЕЛЬСТВ) ОГРАНИЧЕНИЕ СРОКА ДЕЙСТВИЯ ГАРАНТИЙ И ИСКЛЮЧЕНИЕ И ОГРАНИЧЕНИЕ ОТВЕТСТВЕННОСТИ ЗА ПОНЕСЕННЫЕ СЛУЧАЙНЫЕ И КОСВЕННЫЕ НЕ РАЗРЕШАЮТСЯ, ПОЭТОМУ ВЫШЕУКАЗАННЫЕ ОГРАНИЧЕНИЯ ИЛИ ИСКЛЮЧЕНИЯ, ВОЗМОЖНО, НЕ ОТНОСИТСЯ К ПОЛЬЗОВАТЕЛЮ ДАННОГО ИЗДЕЛИЯ. КОМПАНИЯ APC НАМЕРЕВАЕТСЯ ДОБИТЬСЯ ОТМЕНЫ ЗАПРЕЩЕНИЯ ИСКЛЮЧЕНИЙ И ОГРАНИЧЕНИЙ ОТВЕТСТВЕННОСТИ ВО ВСЕХ ЗАКОНОДАТЕЛЬСТВАХ.**

#### <span id="page-49-0"></span>**Детали**

- Компания APC предоставляет гарантию на детали сроком на 2 года. Гарантия распространяется только на стоимость детали, а не на стоимость работы по ее установке.
- Для заявки на гарантийный ремонт или замену деталей необходимо сообщить подробную информацию о детали (серийный номер, номер модели, номер заказа), чтобы обеспечить надлежащую идентификацию и обработку информации для замены детали.
- Для выдачи запасных деталей может потребоваться заказ на поставку. После поставки детали высылается счет-фактура. Пользователь может вернуть деталь в компанию APC в течение 30 дней. По прошествии 30 дней счет-фактура будет считаться непогашенной, и ее необходимо будет оплатить в полном объеме.
- С заменяемой деталью будет выслана документация о праве на возврат. Эту документацию необходимо отправить вместе с неисправной деталью в APC для надлежащей идентификации возврата по гарантии. Нанесите номер возврата по гарантии на наружную сторону посылочного ящика.
- По прибытии детали в APC будет определен статус кредита на основе исследования возвращенной детали. Детали, поврежденные от: отсутствия технического обслуживания, использования не по назначению, транспортировки и действий людей/ природных явлений, к рекламации по гарантии приниматься не будут.
- Детали, гарантийные требования на которые получены до 12 часов дня (по часовому поясу Атлантического побережья США), будут отправлены в тот же день обычной службой доставки. Все затраты, связанные с транспортировкой, осуществляемой на следующий день или самолетом, возмещаются стороной, заказывающей деталь.
- Стоимость обратной перевозки гарантийных деталей в APC возмещается стороной, заказывающей деталь.

Чтобы заказать гарантийные детали, обратитесь в центр сервисного обслуживания APC.

# <span id="page-51-0"></span>*Life support policy*

American Power Conversion Corporation (APC) and its affiliates and subsidiaries worldwide do not recommend the use of any of their products in life-support applications where failure or malfunction of the APC product can be reasonably expected to cause failure of the life-support device or to significantly affect its safety or effectiveness. APC does not permit the use of any of its products in direct patient care. APC will not knowingly sell its products for use in such applications unless the life-support system or direct patient care device is part of a whole facility/building into which the UPS is integrated, and unless APC receives, in writing, assurances satisfactory to APC that:

- a. The UPS system will be configured in a manner that will provide  $N+1$  power redundancy to the critical load,
- b. The end-user customer assumes all risks and signs the *APC System Configuration and Use Form*, and
- c. The customer and operators of the APC UPS system agree to indemnify and hold APC and its affiliates and subsidiaries harmless for any and all claims arising out of the systems use in such applications.

The term *life-support device* includes but is not limited to neonatal oxygen analyzers, nerve stimulators (whether used for anesthesia, pain relief, or other purposes), autotransfusion devices, blood pumps, defibrillators, arrhythmia detectors and alarms, pacemakers, hemodialysis systems, peritoneal dialysis systems, neonatal ventilator incubators, ventilators (for adults and infants), anesthesia ventilators, infusion pumps, and any other devices designated as "critical" by the U.S. FDA.

Hospital-grade wiring devices and leakage current protection may be ordered as options on many APC UPS systems. APC does not claim that units with these modifications are certified or listed as hospital-grade by APC or any other organization. Therefore these units do not meet the requirements for use in direct patient care.

## <span id="page-52-0"></span>*Warranty Statement*

## <span id="page-52-1"></span>*LIMITED PRODUCT WARRANTY FOR APC PRODUCTS*

The limited warranty provided by American Power Conversion Corporation ("APC") in this Statement of Limited Factory Warranty applies only to Products you purchase for your commercial or industrial use in the ordinary course of your business.

#### <span id="page-52-2"></span>*APC product covered*

ÈÁÏ Symmetra PX

#### <span id="page-52-3"></span>*Terms of warranty*

APC warrants that the Product shall be free from defects in materials and workmanship, for a period of two (2) years from the date of start-up when APC authorized service personnel has performed the start-up of the Product. In the event that the Product fails to meet the foregoing warranty, APC shall repair or replace any defective parts. Any parts furnished under this warranty may be new or factory remanufactured.

#### <span id="page-52-4"></span>*Warranty extends to first purchaser for use, non-transferable*

This Warranty is extended to the first person, firm, association or corporation for whom the APC Product specified herein (herein referred to as "You or Your".) This Warranty is not transferable or assignable without the prior written permission of APC.

#### <span id="page-52-5"></span>*Assignment of warranties*

APC will assign to you any warranties which are made by manufacturers and suppliers of components of the APC Product and which are assignable. Any such warranties are assigned "**as is**" and APC makes **no representations** as to the effectiveness or extent of such warranties, assumes **no responsibility** for any matters which may be warranted by such manufacturers or suppliers and extends no coverage under this Warranty to such components.

#### <span id="page-53-0"></span>*Drawings, descriptions*

APC warrants for the Warranty Period and on the terms of the Warranty set forth herein that the APC Product will substantially conform to the descriptions contained in APC's Official Published Specifications or any the drawings certified and agreed to by an authorized APC representative, if applicable thereto ("Specifications"). It is understood that the Specifications are **not warranties of performance** and **not warranties of fitness for a particular purpose**.

#### <span id="page-53-1"></span>*EXCLUSIONS*

**APC SHALL NOT BE LIABLE UNDER THE WARRANTY IF ITS TESTING AND EXAMINATION DISCLOSES THAT THE ALLEGED DEFECT IN THE PRODUCT DOES NOT EXIST OR WAS CAUSED BY YOUR OR ANY THIRD PERSON'S MISUSE, NEGLIGENCE, IMPROPER INSTALLATION OR TESTING, UNAUTHORIZED ATTEMPTS TO REPAIR OR MODIFY, OR ANY OTHER CAUSE BEYOND THE RANGE OF THE INTENDED USE, OR BY ACCIDENT, FIRE, LIGHTNING OR OTHER HAZARD.**

**THERE ARE NO WARRANTIES, EXPRESSED OR IMPLIED, BY OPERATION OF LAW OR OTHERWISE, OF PRODUCTS SOLD, SERVICED OR FURNISHED UNDER THIS AGREEMENT OR IN CONNECTION HEREWITH. APC DISCLAIMS ALL IMPLIED WARRANTIES OF MERCHANTABILITY, SATISFACTION AND FITNESS FOR A PARTICULAR PURPOSE. APC'S EXPRESS WARRANTIES WILL NOT BE ENLARGED, DIMINISHED, OR AFFECTED BY AND NO OBLIGATION OR LIABILITY WILL ARISE OUT OF, APC'S RENDERING OF TECHNICAL OR OTHER ADVICE OR SERVICE IN CONNECTION WITH THE PRODUCTS. THE FOREGOING WARRANTIES AND REMEDIES ARE EXCLUSIVE AND IN LIEU OF ALL OTHER WARRANTIES AND REMEDIES. THE WARRANTIES SET FORTH ABOVE, CONSTITUTE APC'S SOLE LIABILITY AND YOUR EXCLUSIVE REMEDY FOR ANY BREACH OF SUCH WARRANTIES. APC'S WARRANTIES RUN ONLY TO YOU AND ARE NOT EXTENDED TO ANY THIRD PARTIES.**

**IN NO EVENT SHALL APC, ITS OFFICERS, DIRECTORS, AFFILIATES OR EMPLOYEES BE LIABLE FOR ANY FORM OR INDIRECT, SPECIAL, CONSEQUENTIAL OR PUNITIVE DAMAGES, ARISING OUT OF THE USE, SERVICE OR INSTALLATION, OF THE PRODUCTS, WHETHER SUCH DAMAGES ARISE IN CONTRACT OR TORT, IRRESPECTIVE OF FAULT, NEGLIGENCE OR STRICT LIABILITY OR WHETHER APC HAS BEEN ADVISED IN ADVANCE OF THE POSSIBILITY OF SUCH DAMAGE.**

**SOME COUNTRIES, TERRITORIES, LOCALITIES OR STATES, AS APPLICABLE, DO NOT ALLOW LIMITATIONS ON HOW LONG A WARRANTY LASTS, IMPLIED WARRANTIES, OR THE EXCLUSION OR LIMITATION OF INCIDENTAL OR CONSEQUENTIAL DAMAGES, SO SUCH LIMITATIONS OR EXCLUSIONS MAY NOT APPLY TO YOU. IT IS APC'S INTENT TO MAKE SUCH LIMITATIONS AND EXCLUSIONS IN THESE TERMS AND CONDITIONS TO THE FULLEST EXTEND ALLOWED UNDER ANY APPLCABLE LAW.**

#### <span id="page-54-0"></span>*Parts*

- APC warrants the parts of their systems for 2 years. This warranty only covers the cost of the part and not the labor for installation.
- Calls for warranty parts requests need to have specific unit information (serial number, model number, job number) to allow proper identification and processing of the warranty part transaction.
- A purchase order may be required to issue a warranty part(s). An invoice will be sent once the part(s) are shipped to the field. You have 30 days to return the part back to APC. After 30 days, the warranty invoice will be outstanding and payment of the invoice will be expected in full.
- Return authorization documentation will be sent with the replacement part. This documentation must be sent back with the defective part to APC for proper identification of the warranty return. Mark the warranty return number on the outside of the package.
- After the part has been received at APC, we will determine the status of the credit based on the findings of the returned part. Parts that are damaged from: lack of maintenance, mis-application, improper installation, shipping damage, and acts of man/nature will not be covered under the parts warranty.
- Any warranty parts request received before 1:00 PM EST will be shipped same day standard ground delivery. Any costs associated with Next Day or Airfreight will be the responsibility of the party requesting the part.
- Return freight of warranty parts to APC is the responsibility of the party requesting the part.

To request warranty parts, please contact APC Customer Support.

**50 Symmetra PX 10-80 кВт, Руководство по эксплуатации и обслуживанию 3 x 400/230 В - 990-1462B**

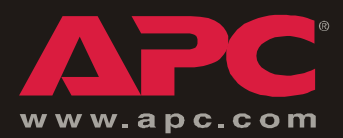

## **Всемирная сервисная служба APC**

Сервисное обслуживание для данного или любого другого изделия компании APC предоставляется бесплатно одним из следующих способов:

- Посетите веб-саит APC, чтобы получить документы из базы знании APC и заполнить заявку для [сервис](http://www.apc.com)нои службы.
	- **www.apc.com** (штаб-квартира корпорации)

Посетите локализованные для отдельных стран веб-саиты компании APC, на каждом из которых содержится информация о [техническои](http://www.apcc.com/support) поддержке.

**– www.apc.com/support/**

Глобальная поддержка поиска в базе знании APC и использование Интернетподдержки.

- Обращаитесь в центр сервисного обслуживания компании APC по телефону или электроннои почте.
	- Региональные центры:

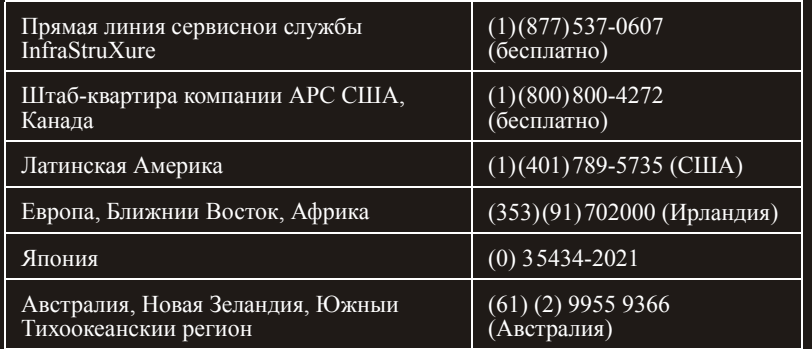

– Местные центры в [отдельных](http://www.apc.com/support/contact) странах: см. контактную информацию на веб-саите **www.apc.com/support/contact**.

По вопросам сервисного обслуживания на месте установки обращаитесь в представительство компании APC или к дистрибьютору, у которого вы приобрели изделие компании APC.

> Авторские права на все содержание - © American Power Conversion, 2006. Все права защищены. Воспроизведение целиком или частично без разрешения запрещено. APC, логотип APC и Symmetra являются товарными знаками корпорации American Power Conversion и могут быть зарегистрированы в некоторых юрисдикциях. Все остальные товарные знаки, наименования изделии и названия корпорации являются собственностью соответствующих владельцев и используются только в целях информации.

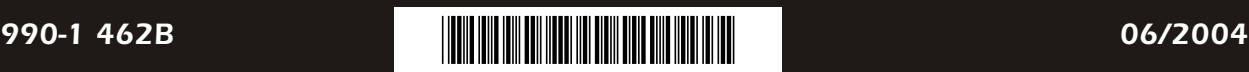